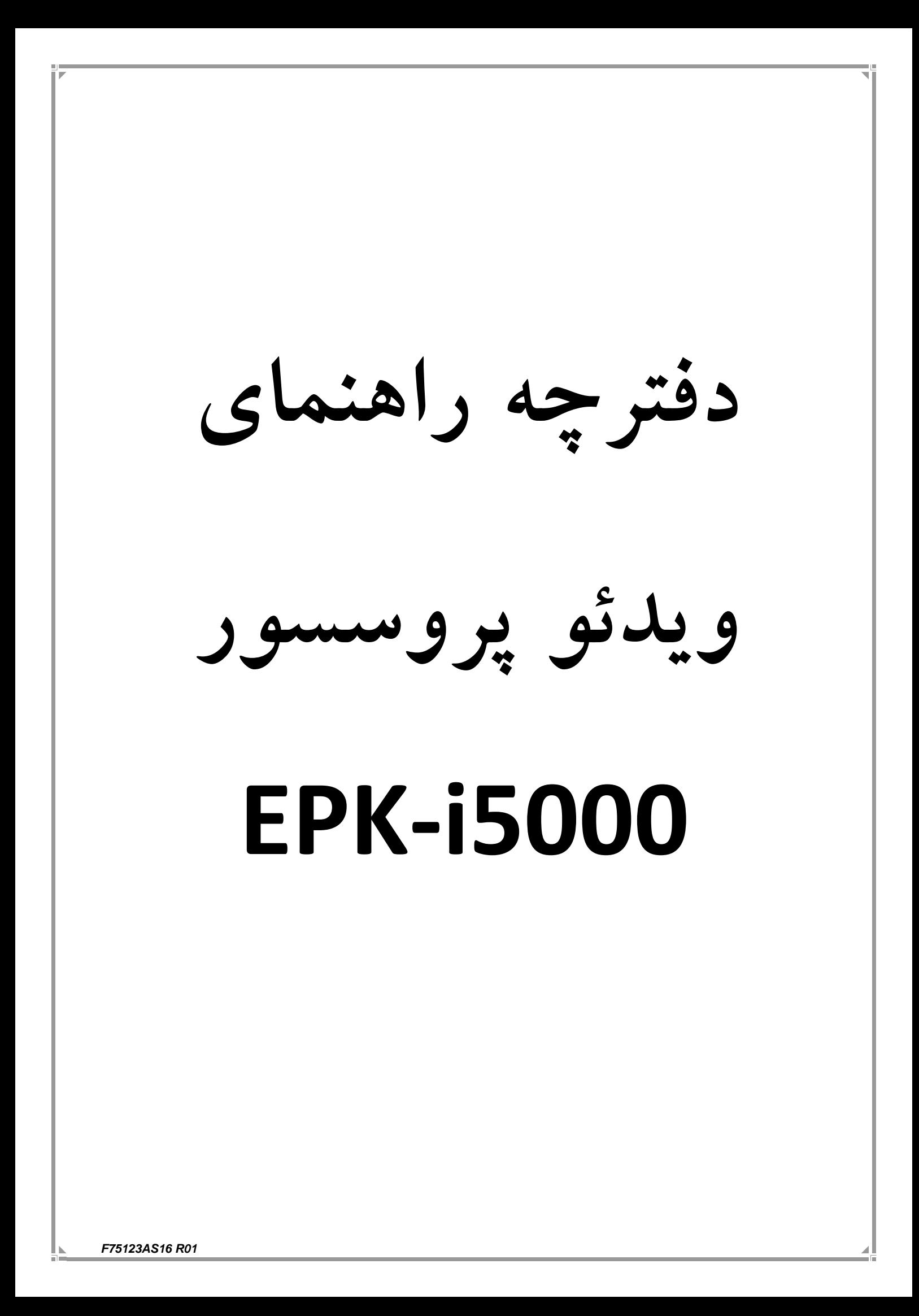

*F75123AS16 R01*

## **فهرست مطالب**

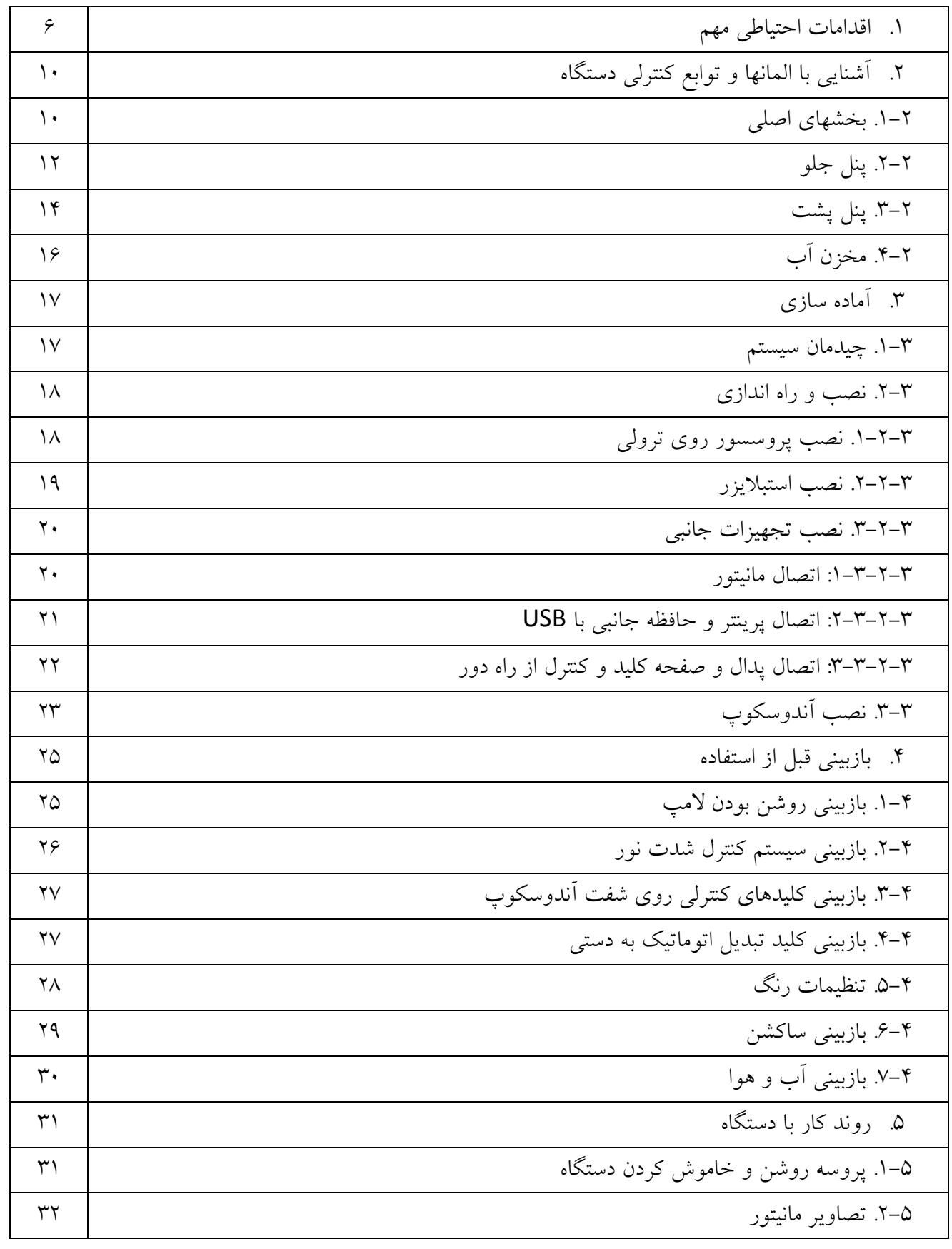

*F75123AS16 R01*

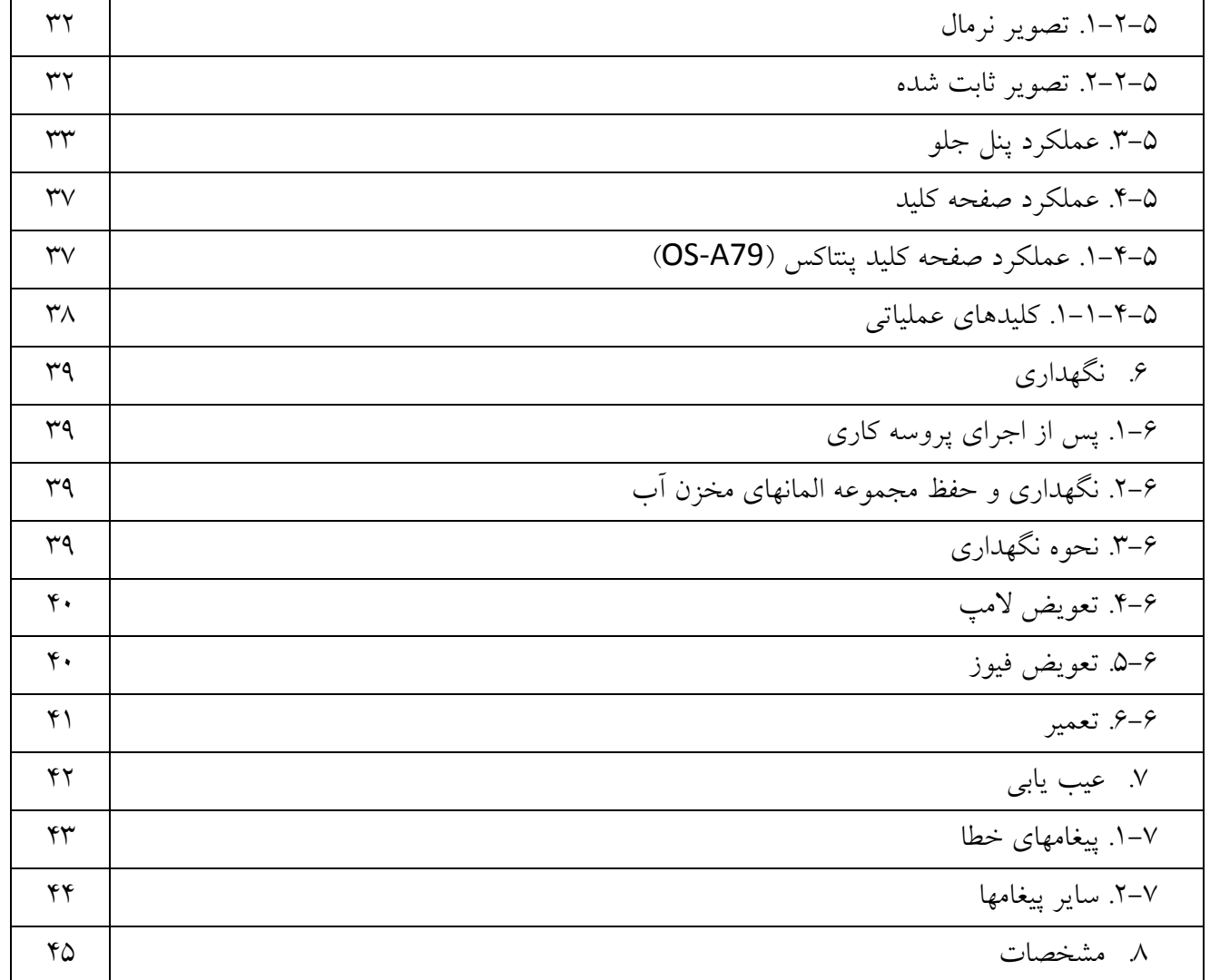

## **.1 اقدامات احتیاطی مهم**

اقدامات احتیاطی زیر میبایست با استفاده از تمام تجهیزات الکترونیکی-پزشکی اعمال شود تا از ایمنی کاربران و پزشکان و بیماران اطمینان حاصل شود.بر همین اساس دستور العمل های زیر را با دقت مطالعه نموده و اجرا نمایید.

- **1 .-1 آموزش**
- این تجهیزات می بایست در مراکز پزشکی و تحت نظر پزشک متخصص دوره دیده مورد استفاده قرار گیرد و نمی بایست در سایر مصارف مورد استفاده قرار گیرد.
	- **1 .-2 راه اندازی**
- برای ایمنی بیشتر این دستگاه باید به گراند)اتصال زمین در تجهیزات الکترونیکی( متصل گردد.
- اطمینان حاصل شود که توان الکتریکی الزم جهت کارکرد دستگاه مطابق با مشخصات دستگاه (مندرج در پلاک پشت دستگاه) تامین گردیده است.
	- دریچه های هوای کنار دستگاه را هیچگاه مسدود نکنید.
	- اجازه ندهید که کابل برق دستگاه پیچ خورده،خم شده و یا کشیده شود.
- زمان استفاده از ترانسفورماتور برای سایر تجهیزات جانبی اطمینان حاصل کنید که توان مورد نیاز تجهیزات از توان ترانسفورماتور بیشتر نباشد.در این موارد برای اطالعات بیشتر با شرکت تماس حاصل نمایید.
	- **1 .-3 قبل از استفاده**
- مطمئن شوید که تمام تجهیزات به درستی عمل می کنند و عملکرد سوییچها و نمایشگر و سایر ادوات را بازبینی کنید.

- این دستگاه به منظور جلوگیری از شوک الکتریکی در زمان کار با آندوسکوپ ایزوله است.هیچگاه اجازه ندهید که دستگاه توسط سایر تجهیزاتی که به بیماران متصل است به گراند متصل گردد و زمان کار با دستگاه از دستکش استفاده کنید زیرا از اتصال گراند از طریق کاربر جلوگیری می کند.
- اطمینان حاصل کنید که سایر تجهیزاتی که در کنار دستگاه هستند به درستی کار می کنند و تاثیر منفی روی کارکرد دستگاه ندارند،چنانچه تغییری در کارکرد هریک از اجزای آندوسکوپ ایجاد شد باید پروسه را متوقف کنید و مورد را بررسی نمایید.
	- اطمینان حاصل کنید که تمامی کابلها و اتصاالت به درستی و ایمن متصل شده اند.
- عمر المپ این دستگاه 211 ساعت می باشد . همواره نشانگر عمر المپ را روی پنل جلو قبل از کار بازبینی کرده تا همیشه در وضعیت سبز رنگ باشد زیرا بعد از 211 ساعت رنگ نمایشگر قرمز شده و کیفیت نور دستگاه بد خواهد شد.
- **اسکوپهای سری i90 را قبل از اتصال به پروسسور باید به روز رسانی نمایید در غیر اینصورت در زمان اتصال این اسکوپها تصویر آبی رنگ خواهید دید.**
	- **1 .-4 در زمان استفاده**
- برای جلوگیری از شوک الکتریکی ،آندوسکوپ و یا هر تجهیزات دیگری نمی بایست بطور مستقیم به قلب متصل گردد.
	- اطمینان حاصل کنید که هیچ اتصالی بین بیمار و تجهیزات برقرار نیست.
- برای جلوگیری از هرگونه آسیب به صفحه نمایش از تماس سطح صفحه با هرگونه اشیاء تیز و یا فشار هر شئ دیگر خودداری کنید.
- با توجه به اینکه نور المپ زنون دستگاه بسیار شدید است از نگاه کردن مستقیم به آن خودداری کنید.
- بمنظور محافظت از چشم کاربران و جلوگیری از خطر آسیب حرارتی در طی معاینه آندوسکوپی از حداقل نور استفاده نمایید.

#### *F75123AS16 R01*

- از استفاده طوالنی مدت و غیر ضروری دستگاه به منظور حفظ سالمت بیمار و کاربر خودداری کنید.
- همواره تجهیزات و بیماران را جهت دیدن هرگونه بی نظمی یا تغییر غیر معمول بررسی کنید.
- *"* در صورت دیدن هرگونه بی نظمی در بیمار یا دستگاه،حتما اقدامات مناسب را جهت حفظ ایمنی انجام دهید.
- اگر عملکرد هر یک از اجزای دستگاه در طول پروسه آندوسکوپی از بین رفت و یا دچار مشکل شد دستگاه آندوسکوپ را در وضعیت طبیعی قرار داده و آنرا به آرامی به عقب بکشید.
- این تجهیزات باید با توجه به دستور العملها و شرایط عملیاتی توصیف شده در دفترچه راهنما مورد استفاده قرار گیرند.عدم انجام این موارد منجر به خطر افتادن ایمنی کار می گردد و همچنین باعث آسیب دیدگی و یا خرابی دستگاه می شود.
	- **1 .-5 پس از استفاده**
- به دفترچه راهنما مراجعه نموده و اقدامات الزم به جهت خاموش کردن تجهیزات اصلی و جانبی را اجرا نموده و دستگاه آندوسکوپ را در شرایط مناسب قرار دهید.عدم انجام این موارد می تواند منجر به آسیب به دستگاه شود.
	- تمام سطوح را با گاز استریلی که کمی مرطوب شده با الکل است تمیز نمایید.
- مطمئن شوید که اتصاالت دستگاه و همچنین دریچه های تهویه توسط مایعات خیس و یا مرطوب نباشند.
	- **1 .-6 نگهداری**
- این دستگاه هرگز در محلهایی که در معرض نور مستقیم خورشید است و همچنین دمای باال،رطوبت،گرد وغبار و نمک میباشد نمی بایست نصب گردد.
	- این دستگاه نمی بایست در کنار گازها و مواد شیمیایی قابل اشتعال یا منفجره قرار گیرد.

#### *F75123AS16 R01*

- این دستگاه نمی بایست در مکانهایی که امکان حمل و نقل و یا لرزش و تکان وجود دارد نصب شود.
- کابل و لوازم جانبی و ... باید با گاز استریل آغشته به الکل تمیز و بطور منظم نگهداری شود.
- این تجهیزات برای استفاده بعدی بایستی در طول زمان نگهداری در جای تمیز نگهداری شوند.
	- **1 .-7 سرویس**
- هیچ تغییراتی نباید در تجهیزات صورت گیرد و تعمیرات دستگاه فقط بایستی توسط مرکز مجاز تعمیرات پنتاکس صورت گیرد.
- در زمان تعویض المپ فقط از المپهای پیشنهاد شده پنتاکس و مطابق با دستور العمل مربوطه استفاده گردد.
- هنگام بروز رسانی نرم افزار دستگاه طبق دستور العمل پنتاکس با مرکز خدمات مجاز پنتاکس تماس بگیرید.
- کلیه دستگاه ها و تجهیزات جانبی دستگاه می بایست بصورت دوره ای مورد بازبینی و بازرسی قرار گیرد.

*F75123AS16 R01*

# **.2 آشنایی با المانها و توابع کنترلی دستگاه**

**.1-2 بخشهای اصلی**

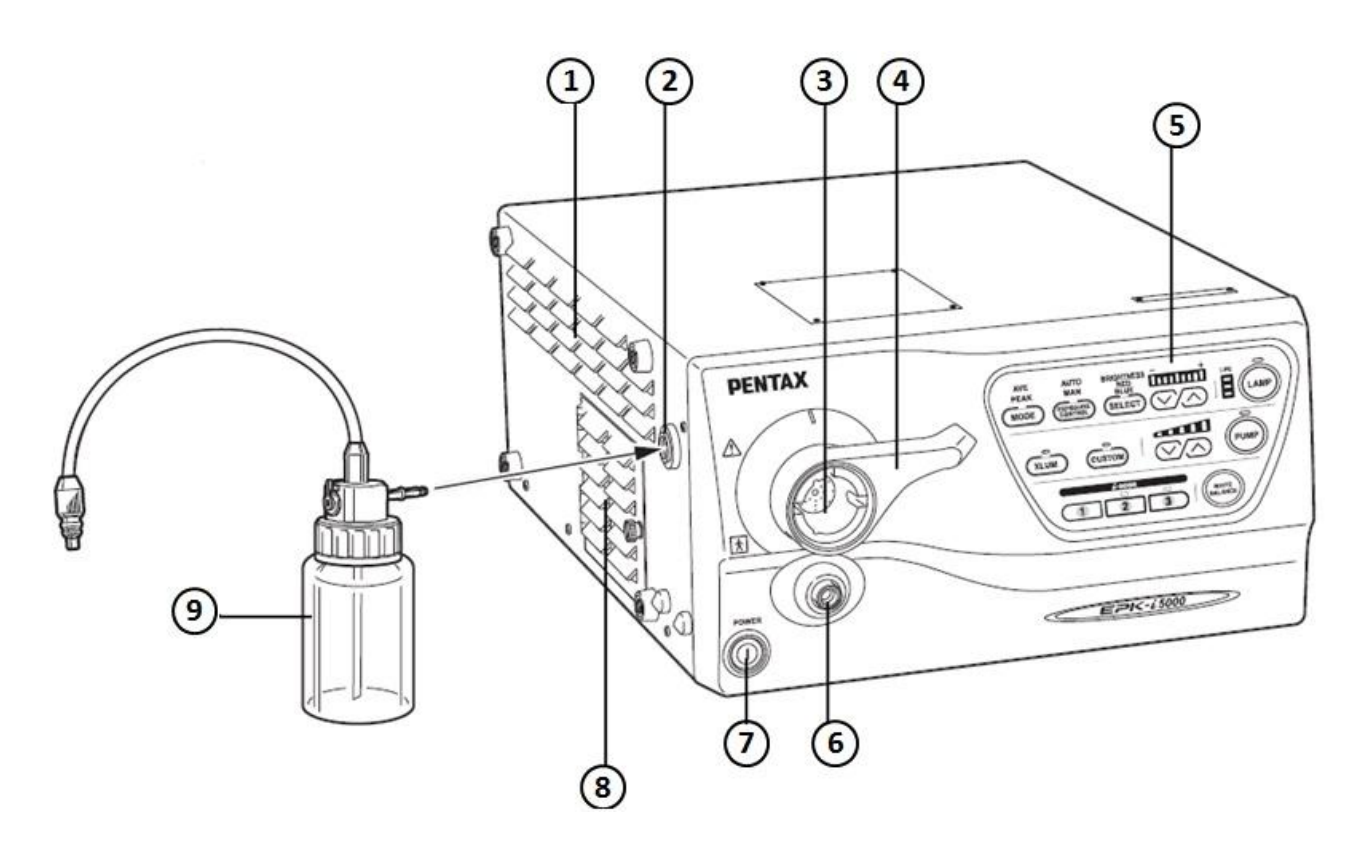

شرح بخشهای موجود در شکل فوق به قرار زیر می باشد :

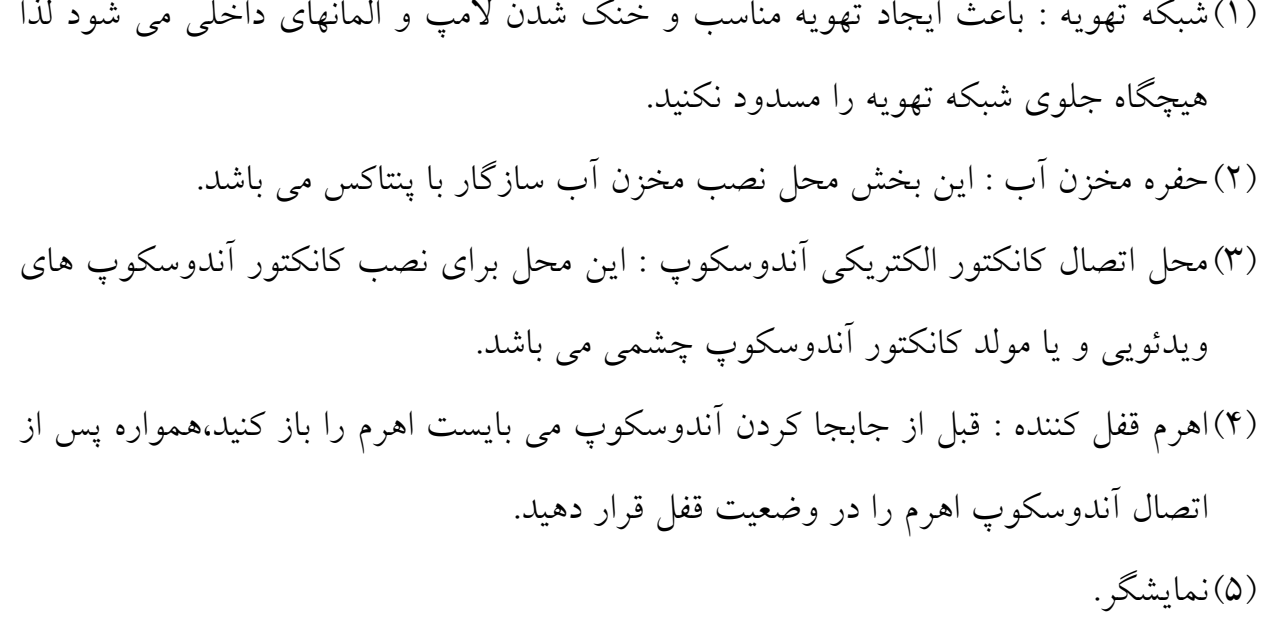

)6(حفره هدایتگر نور : شفت هدایتگر نور در دستگاههای ویدئویی و یا چشمی در این قسمت قرار می گیرد. )1(کلید اصلی : از این کلید برای روشن و یا خاموش کردن دستگاه استفاده می شود. )1(درب محل قرار گرفتن المپ : این درب دسترسی به المپ را برای تعویض میسر می کند. )1(مخزن آب : مخزن آب متداول در پروسسورهای پنتاکس می باشد.

**نکات :**

- در زمانیکه دستگاه را خاموش کرده و قصد روشن کردن مجدد را داشتید به این نکته توجه کنید که بعد از خاموش کردن صبر کنید تا صدای سه بار **"**تیک**"** را بشنوید و بعد برای روشن کردن مجدد اقدام کنید.زیرا روشن کردن بالفاصله بعد از خاموش کردن دستگاه به قسمت منبع تغذیه دستگاه آسیب می رساند.
	- قبل از روشن کردن دستگاه مطمئن شوید که مسیر عبور پمپ هوا مسدود نباشد.
- بجز در زمان تست دستگاه در زمانی که فعالیت بالینی با دستگاه انجام نمی شود المپ را خاموش کنید.
- پس از اتصال آندوسکوپ به پروسسور اطمینان حاصل کنید که اهرم قفل کننده کانکتور محکم و ایمن قفل شده است.
- بالفاصله پس از آندوسکوپی کانکتور و شفت هدایتگر نور آندوسکوپ داغ می باشند لذا به منظور جلوگیری از سوختن پوشش مخصوص کانکتور را که PVE نام دارد روی کانکتور قرار دهید.

*F75123AS16 R01*

**.2-2 پنل جلو**

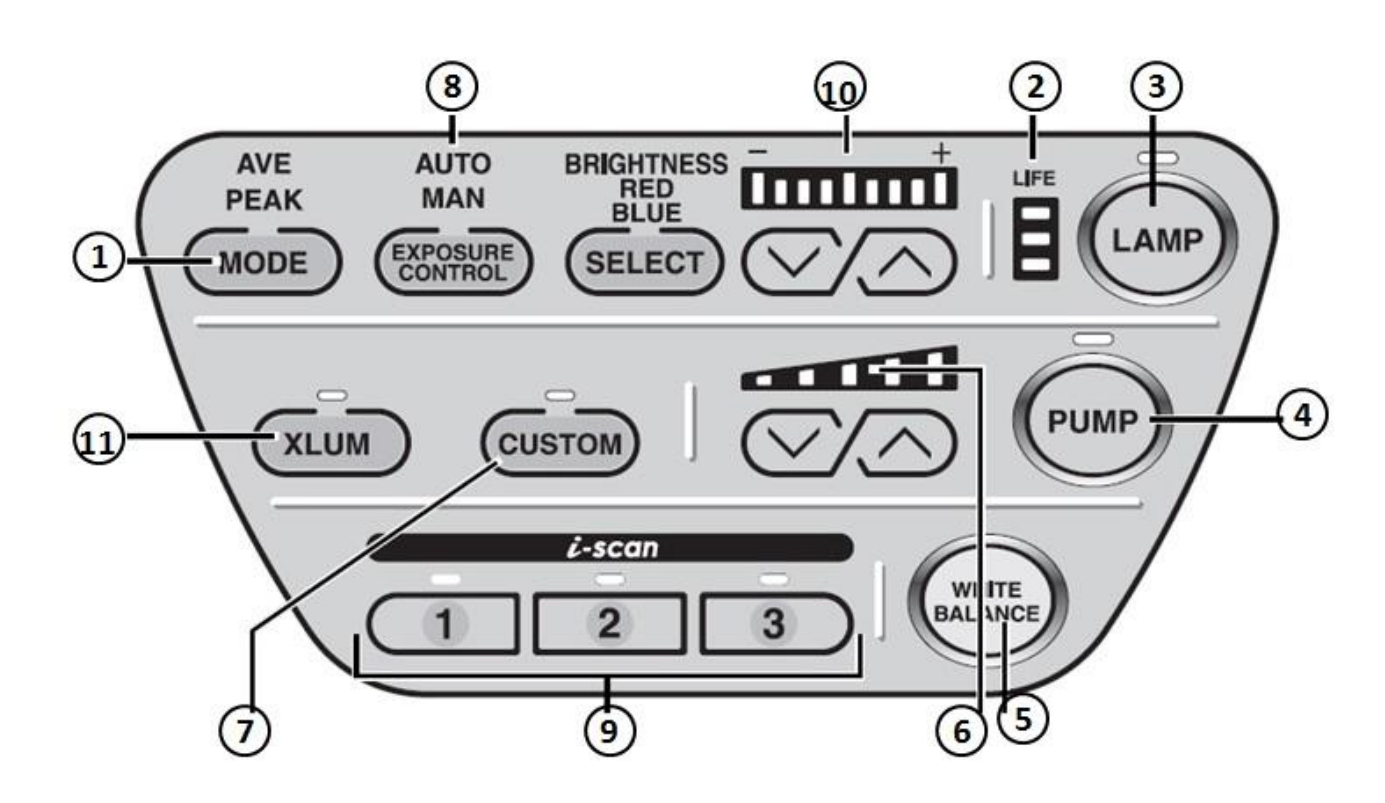

شرح بخشهای موجود در شکل فوق به قرار زیر می باشد، البته توضیح کامل آنها را در بخش 3-2 خواهید خواند:

)1(Mode : با فشردن این کلید می توانید متد تابش نور در بافت بدن بیمار را مشخص کنید. )2(نشانگر Life : مدت زمان مصرف المپ توسط این نشانگر مشخص می شود. )3(کلید Lamp : از این کلید برای روشن و یا خاموش کردن المپ استفاده می شود. )1(کلید Pump : از این کلید برای روشن و یا خاموش کردن پمپ آب و هوا استفاده می شود. )2(کلید Balance White : از این کلید برای تنظیم Balance White استفاده می شود. )6(کلید Flow Air : از این کلید برای تنظیم شدت پمپ آب و هوا استفاده می شود. )1(Custom : از این کلید برای ورود به منوی تنظیمات کلیدهای پرکاربرد دستگاه استفاده می شود. )1(Control Exposuer : با این کلید می توانید امکان تنظیم میزان شدت نور تصویر را از

)1(کلیدهای برنامه ریزی شده 1و2و3 : شما می توانید عملکردهای Scan-i در زمان پروسه آندوسکوپی را روی این کلید ها تنظیم نمایید.

)11(تنظیمات Balance Color و Brithness: برای تنظیم نور و یا رنگ آبی و قرمز کافی است تا کلید کناری به عنوان Select را فشار دهید تا هر یک از موارد فوق انتخاب شودو سپس با فشردن کلیدهای باال و پایین میزان آنها را تغییر دهید.

)11(Xlum : با این کلید می شود شدت نور را ماکزیمم نمود.

**توجه:**

**عمر المپ 555 ساعت می باشد لذا همیشه نشانگر عمر المپ را کنترل کنید تا هر زمان که در وضعیت قرمز قرار گرفت نسبت به تعویض المپ اقدام شود.)توضیح کامل در بخش 4-6(**

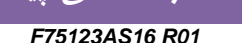

**.3-2 پنل پشت**

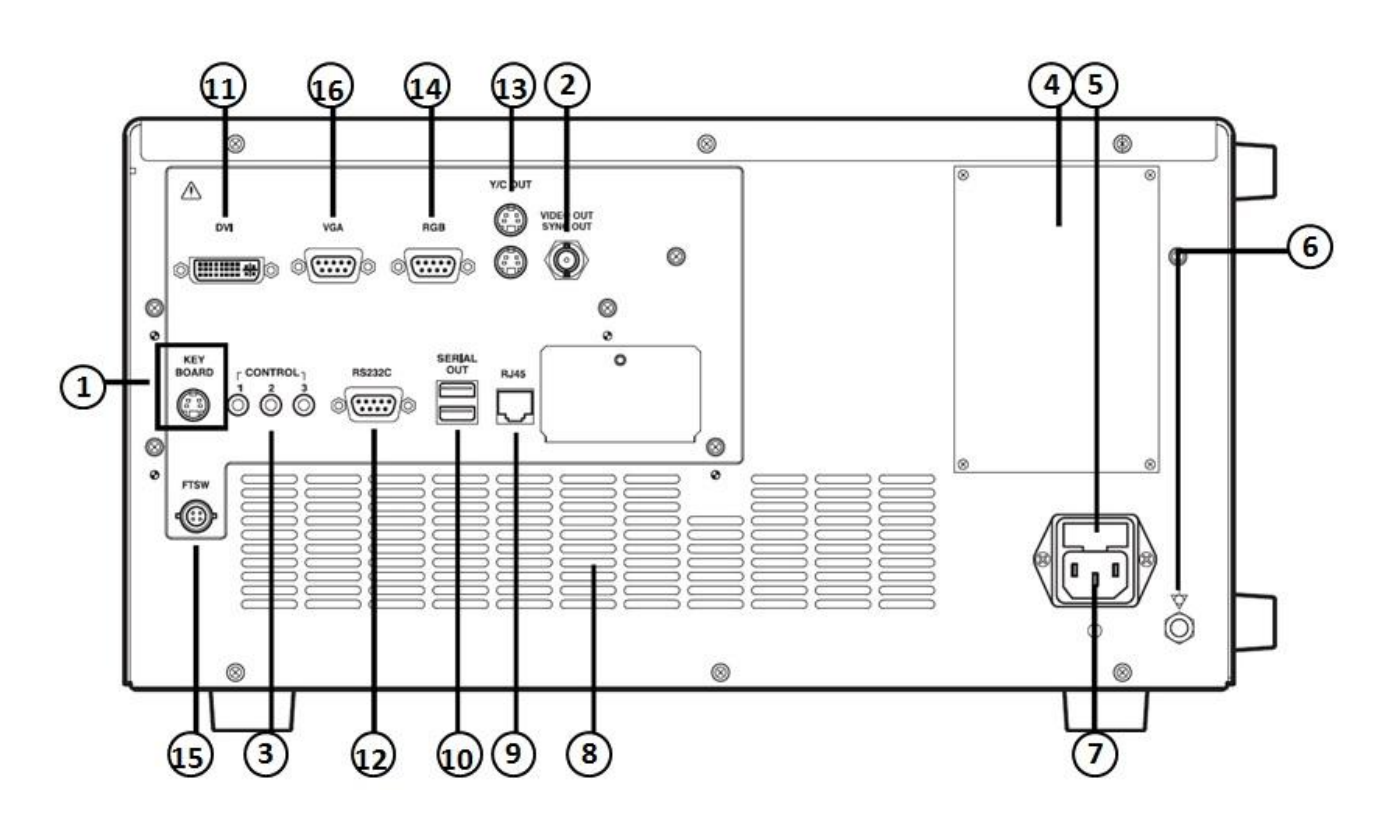

شرح بخشهای موجود در شکل فوق به قرار زیر می باشد، البته توضیح کامل آنها را در بخش 3-2 خواهید خواند:

- )1(KeyBoard : شما می توانید از هر صفحه کلید تجاری و استاندارد )طرح امریکایی( بجای صفحه کلید پشتیبانی شده توسط کمپانی استفاده کنید.
- )2(Out Video( خروجی ویدئو کامپوزیت(: این خروجی )کانکتور آن BNC است( به منظور ارسال تصویر برای نمایشگر و یا پردازشگرهای تصویر در نظر گرفته شده است.
- )3(Control : این کانکتور سیگنال راه انداز به منظور استفاده در تجهیزات جانبی که از دستگاه فاصله زیاد دارند،تولید می کند.
- )1(پالک مشخصات : روی این پالک مشخصات فنی اعم از توان مصرفی و استانداردهای اخذ شده دستگاه قید گردیده است
	- )2(جعبه فیوز : این جعبه حاوی 2 عدد فیوز می باشد.
		- )6(اتصال زمین

*F75123AS16 R01*

)1(سوکت ورودی برق دستگاه )1(پنجره مشبک تهویه هوا

**توجه : پروسسور را در جایی قرار دهید که جلوی پنجره مشبک تهویه هوا بسته نشود.**

)1(45RJ : این کانکتور مخصوص ارتباط بین سخت افزاری می باشد.

)11(خروجی سریال 1و2 : این خروجی جهت ارسال سیگنال دیجیتال و همچنین تصویر برای کارت های حافظه مورد استفاده قرار می گیرد.

)11(DVI : این کانکتور برای خروجی تصویر DVI و VGA می باشد.

 )12(C232RS : این کانکتور )کانکتور 9DB می باشد( جهت ارتباط با تجهیزات جانبی سازگار با RS232C می باشد.

)13(Out C/Y : این خروجی تصویر جداگانه )Video-S )برای پرینتر و مانیتور است.

)11(RGB : این خروجی تصویر جداگانه برای پرینتر و مانیتوراست.

 )12(FTSW : این کانکتور جهت اتصال سوییچ پدالی به منظور ارتباط با تجهیزات جانبی مورد استفاده قرار می گیرد.

 )16(VGA: این خروجی دیجیتال با کیفیت خوب و قابل اتصال به مانیتور های کامپیوتر است که جهت ارسال تصویر برای هر ابزار جانبی دیگر نیز می باشد.

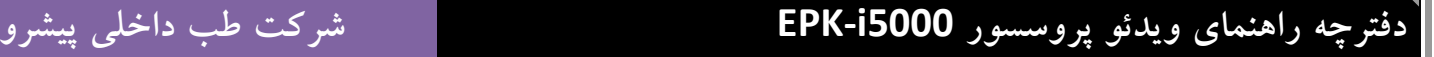

*F75123AS16 R01*

**.4-2 مخزن آب**

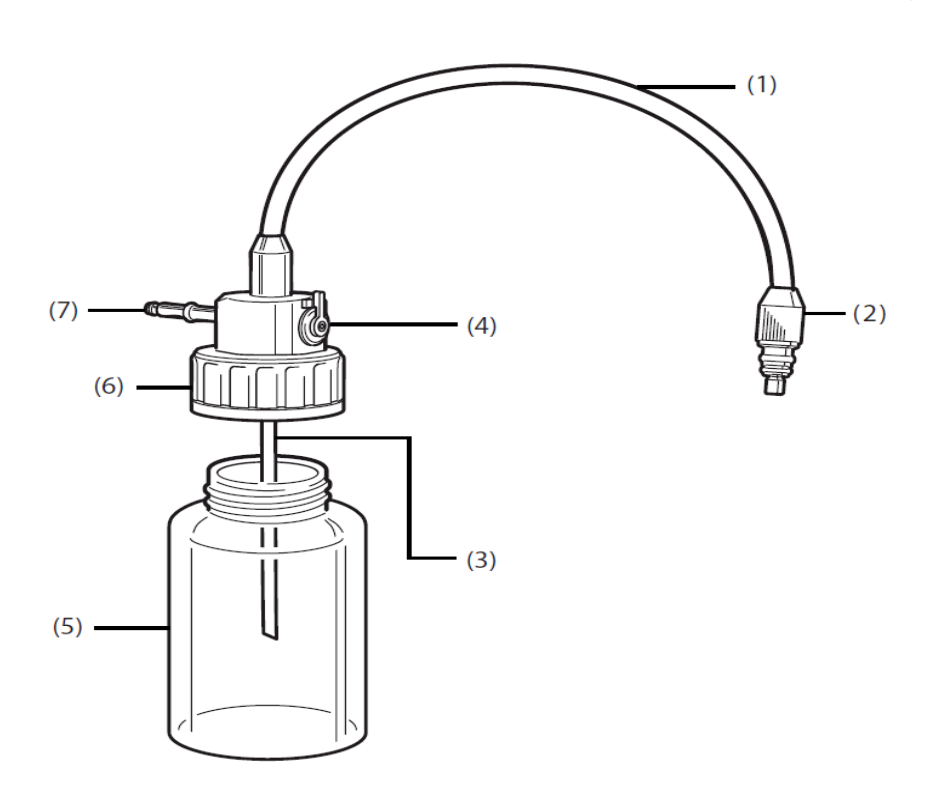

)1( شلنگ آب وهوا : این تیوپ دارای دو قسمت بمنظور تغذیه آب و هوا می باشد. )2(کانکتور آب و هوا : این کانکتور به کانکتور آب و هوای روی آندوسکوپ متصل می شود. )3(لوله تامین آب : این لوله برای مکیدن آب از داخل مخزن آب است.

)1(اهرم تخلیه آب و هوا : این اهرم دارای دو وضعیت آب و هوا و وضعیت تخلیه می باشد،بدین صورت که در زمان کار با آندوسکوپ باید در وضعیت آب و هوا باشد و در زمانی که قصد خشک کردن تیوپ های داخل آندوسکوپ را داریم و در واقع آخرین مرحله شستشوی آندوسکوپ است آنرا در وضعیت تخلیه می گذاریم تا با دمیدن هوا توسط ولو آب و هوا داخل تیوپ ها را خشک کند ولی بیاد داشته باشید که در زمان کار با دستگاه همیشه در وضعیت آب و هوا باشد.

)2(مخزن : جهت ذخیره آب مقطر برای شستن سطح لنز آندوسکوپ )6(درپوش مخزن : این درپوش طوری قرار می گیرد که هیچ هوایی به خارج نشت نکند. )1(لوله اصلی هوا : این لوله در حفره مخزن آب موجود روی پروسسور قرار می گیرد. *F75123AS16 R01*

**.3 آماده سازی**

**.1-3 چیدمان سیستم**

**شکل زیر نمونه ای از چیدمان سیستمهای جانبی با پروسسور می باشد.**

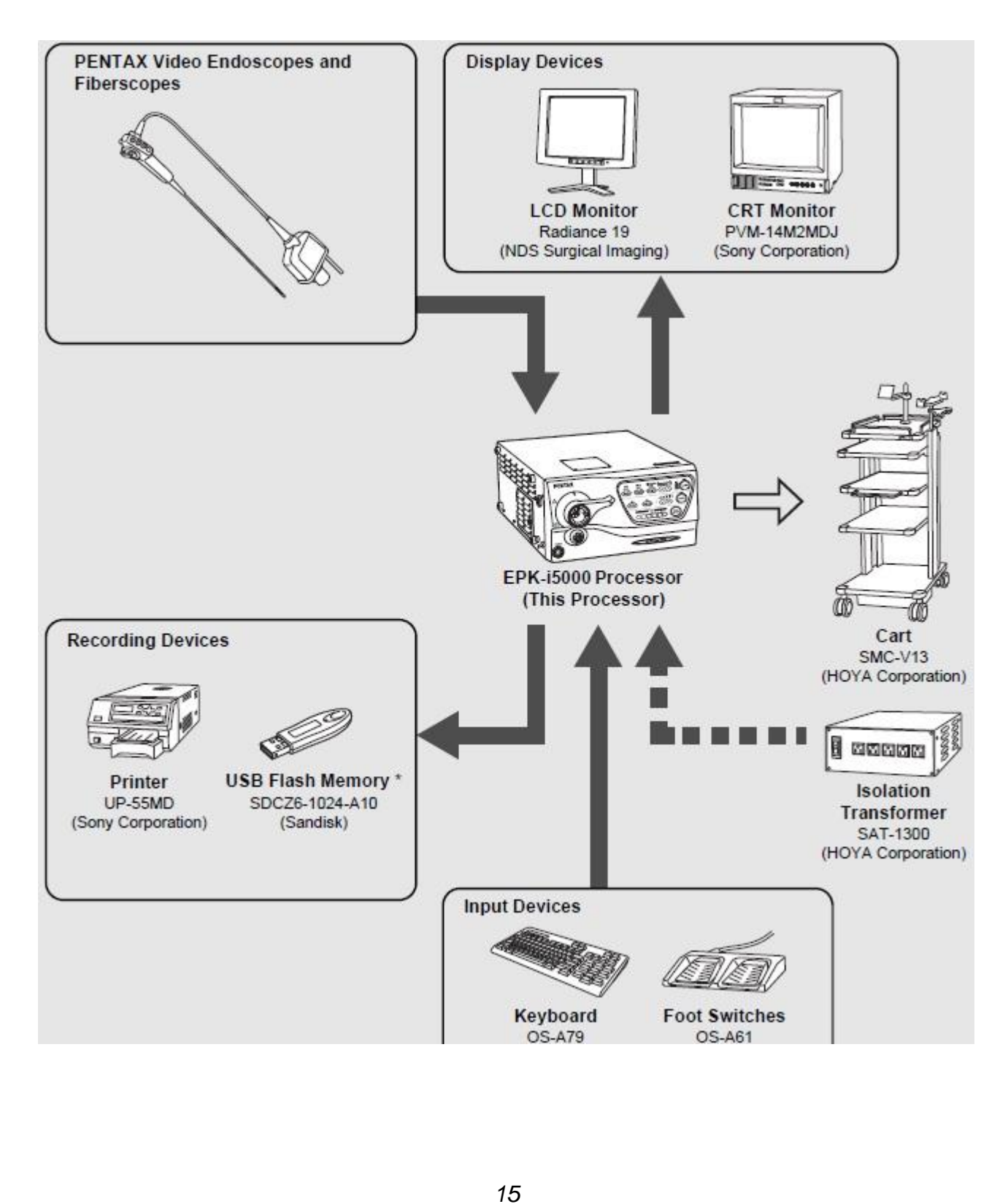

**.2-3 نصب و راه اندازی**

**.1-2-3 نصب پروسسور روی ترولی**

- پروسسور را مطابق عکس صفحه قبل روی ترولی قرار دهید،مطمئن شوید که ترولی ثابت و تراز باشد.
	- از قرار دادن پروسسور در محلهایی که امکان ریزش آب وجود دارد خودداری کنید.
- دستگاه را در محیطهای دارای گرد و غبار نصب نکنید چون گرد و غبار باعث نقص در عملکرد دستگاه می شود و بر اثر جرغه ممکن است منجر به حریق شود.
	- پنجره مشبک تهویه هوای پشت دستگاه را هیچگاه مسدود نکنید.

**اخطار :**

**ویدئو پروسسور پنتاکس از مدارات الکترونیکی پیچیده و حساس ساخته شده است لذا نمی بایست در شرایط سخت و با لرزش و غیر استاندارد نگهداری شوند چون ممکن است در روند کار دستگاه تاثیر منفی بگذارد.همچنین به این دستگاه نمی بایست ضربه شدید وارد گردد چون ممکن است ایمنی بخشهایی از دستگاه به خطر بیفتد.**

**در صورت بدکار کردن و کاهش عملکرد دستگاه حتما" با نمایندگی پنتاکس تماس بگیرید.**

*F75123AS16 R01*

**.2-2-3 نصب استبالیزر**

برای کاهش اثرات نامطلوب تجهیزات الکترونیکی جانبی در کنار پروسسور پنتاکس حتما**"** از استبالیزر استفاده کنید،همچنین با توجه به اتصال دستگاه ها به استبالیزر به توان استبالیزر و مجموع توانهای تجهیزات متصل به آن دقت کنید و از استبالیزرهای با توان مناسب با مجموع دستگا ههای موجود استفاده کنید.شکل زیر نحوه اتصال صحیح دستگاهها به استبالیزر را نشان می دهد.

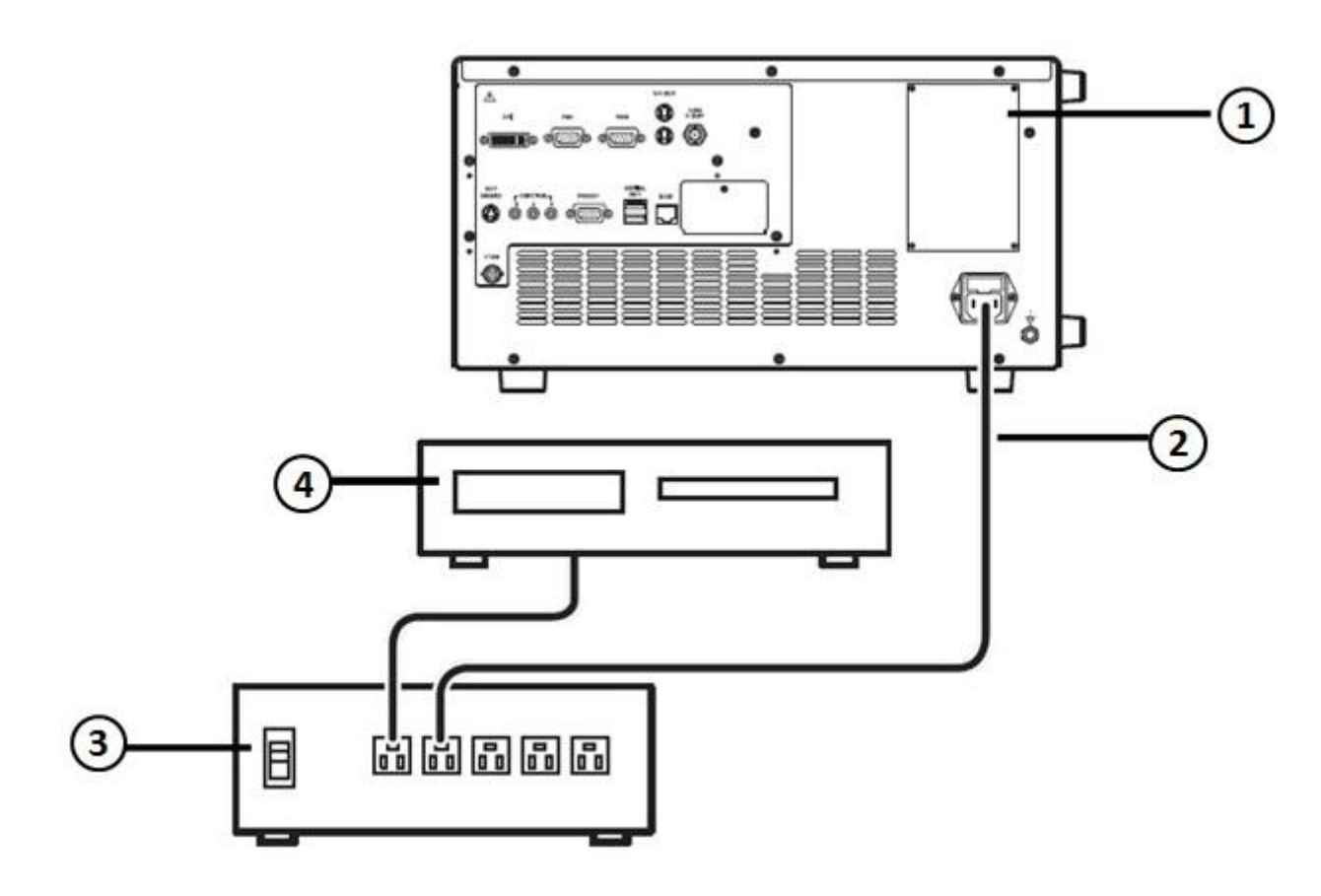

)1(پروسسور )2(کابل تغذیه پروسسور )3(استبالیزر

)1(تجهیزات جانبی

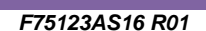

**.3-2-3 نصب تجهیزات جانبی**

- در زمان اتصال تجهیزات جانبی به دستگاه حتما**"** تمامی دستگاهها را خاموش کنید.
- در زمانیکه در نزدیکی دستگاه تجهیزات صوتی و تصویری اعم از رادیو یا تلوزیون باشد ممکن است که در کار این تجهیزات اختال رادیویی ایجاد شود.
- برای کاهش اثرات الکترو مغناطیسی ،دستگاه را درزمانیکه آندوسکوپ آماده به کار نمی باشد روشن نگه ندارید.
- به منظور حل مشکالت الکترومغناطیسی از کار با تجهیزات جانبی در کنار منابع تولید انرژی رادیویی (RF) خودداری کنید.

**:1-3-2-3 اتصال مانیتور**

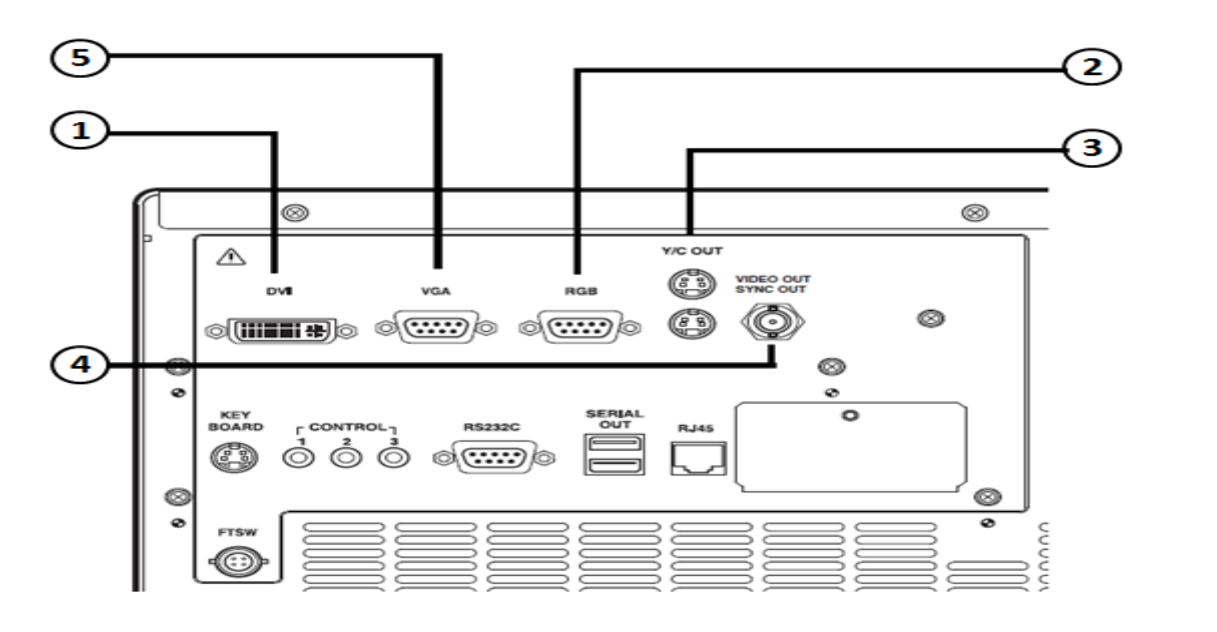

مانیتور را بصورت های زیر می توانید به پروسسور متصل نمایید.

- $DVI(1)$
- $RGB(1)$
- $Y/C$  Out $(Y)$
- Video Out (\*)
	- $VGA(\Delta)$

)1(اتصال مانیتور توسط ورودی DVI ویا VGA( بهترین کیفیت( : این ترمینال بهترین ترمینال تصویر می باشد که برای این منظور می بایست کابل DVI را از خروجی پروسسور به ورودی DVI مانیتور متصل نمود.همچنین باید از منوی Setup روی نمایشگر وارد منوی System شد و گزینه DVI را در قسمت put Out DVI انتخاب نمایید. )2(اتصال مانیتور توسط ورودی RGB : برای این منظور می بایست کابل RGB را از خروجی پروسسور به ورودی RGB مانیتور متصل نمود. )3(اتصال مانیتور توسط ورودی C/Y : برای این منظور از یک کابل Video-S استفاده نموده و از خروجی Out C/Y دستگاه به ورودی C/Y مانیتور وصل می نماییم. )1(اتصال مانیتور توسط ورودی کامپوزیت : برای این منظور از یک کابل ویدئو BNC استفاده نموده و خروجی Out Video دستگاه را به ورودی ویدئو مانیتور متصل می کنیم. )2(VGA : این خروجی دیجیتال با کیفیت خوب و قابل اتصال به مانیتور های کامپیوتر است که جهت ارسال تصویر برای هر ابزار جانبی دیگر نیز می باشد.

#### **:2-3-2-3 اتصال پرینتر و حافظه جانبی با USB**

پرینتر و حافظه جانبی را بصورت های زیر می توانید به پروسسور متصل نمایید.البته در مورد اتصال پرینتر میبایست به این موضوع دقت شود که پرینتر به همنان درگاههای پیشنهاد شده پنتاکس متصل شود تا مشکلی در تنظیم رنگ وجود نداشته باشد.

*F75123AS16 R01*

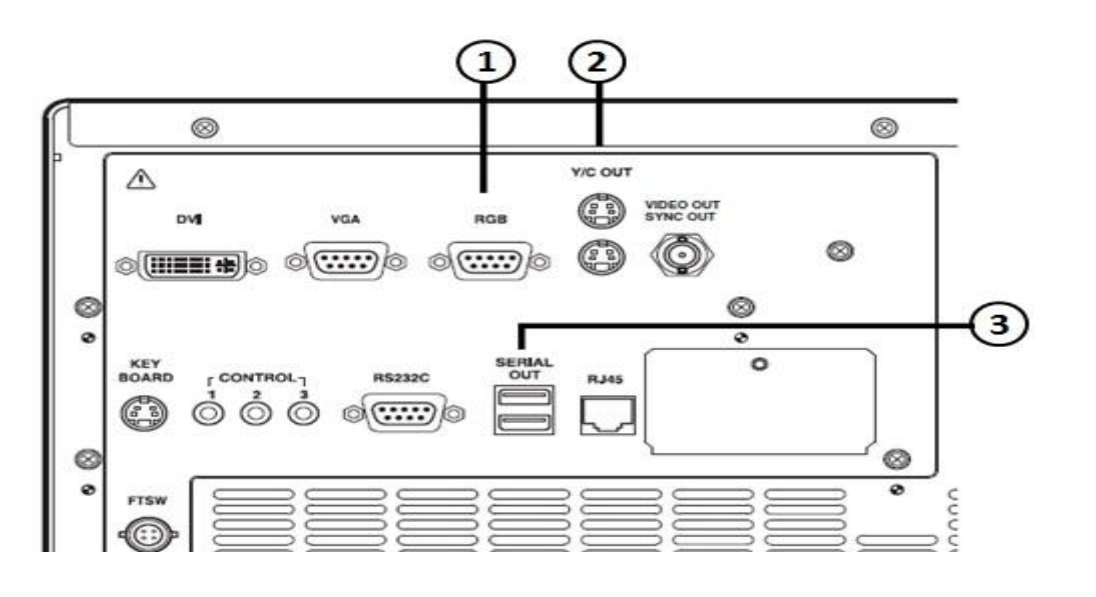

- )1(RGB( خروجی تصویر(
- )تصویر خروجی )Y/C Out)2(
- )3(Out Serial( پرینتر USB و یا کارت حافظه(

**:3-3-2-3 اتصال پدال و صفحه کلید و کنترل از راه دور**

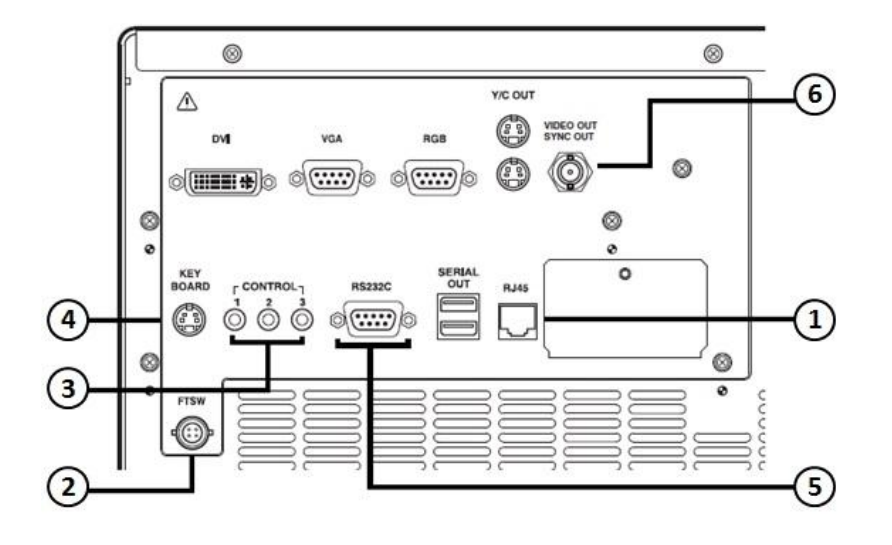

)1(45RJ : از این کانکتور برای نصب به شبکه استفاده می گردد.

)2(FTSW : از این کانکتور برای اتصال پدال استفاده می شود البته باید از پدال استاندارد پنتاکس استفاده نمود.

)3(Control : از این اتصال در زمان استفاده از تجهیزات جانبی و کنترل آنها استفاده می شود و می توان برای کنترل فرامین این تجهیزات از منوی Setup به Option رفته و در منوی button Scope کنترل فرمان مورد نظر را تعریف نمود.

- )1(Keyboard : از این کانکتور برای اتصال صفحه کلید استفاده می شود و هر صفحه کلیدی که طرح امریکایی باشد قابل استفاده می باشد.
- )2(C232RS :این کانکتور )کانکتور 9DB می باشد( جهت ارتباط با تجهیزات جانبی سازگار با C232RS می باشد.
- )6(.Out Video : از این کانکتور جهت ارسال سیگنال همزمان سازی و تصویر برای تجهیزات جانبی که به دستگاه متصل هستند استفاده می شود.

**توجه : این دستگاه در طبقه بندی تجهیزات پزشکی از نوع کالس B می باشد که مخصوص تجهیزات بیمارستانی و مراقبتی می باشد.برای اتصاالت دستگاه از کابلهایی با طول استاندارد به شرح زیر استفاده نمایید:**

**DVI و RGB 2متری،Video-S و C/Y ویدئووکنترل و C232RS وصداوصفحه کلید1.5 متری. .3-3 نصب آندوسکوپ**

آندوسکوپ و مخزن آب را به دستگاه متصل نمایید.قبل از اتصال آندوسکوپ چک کنید که اهرم قفل در وضعیت باز باشد.همچنین آندوسکوپ را در دستگاه محکم کرده و سپس اهرم قفل را در وضعیت قفل قرار دهید و قبل از روشن کردن دستگاه از قفل بودن اهرم مطمئن شوید.

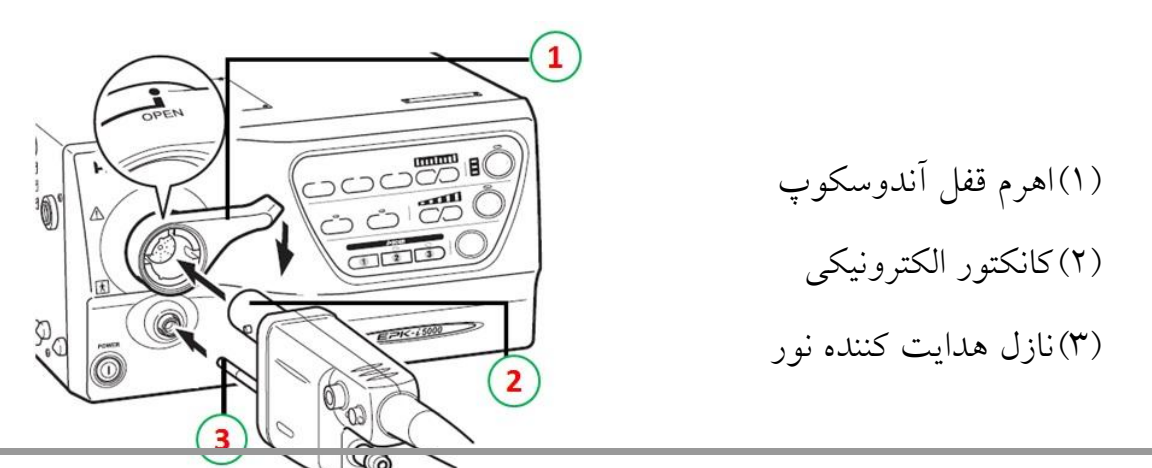

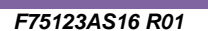

مخزن آب را تا %11 ظرفیت مخزن ،با آب مقطر پر کنید.در مخزن را خیلی محکم نکنید و در حد آب بندی شدن ببندید.درزمان قرار دادن مخزن روی پروسسور این کار را با فشار زیاد انجام ندهید چون ممکن است آب به داخل پروسسور بریزد. با کمی فشار مخزن به راحتی نصب می شود.

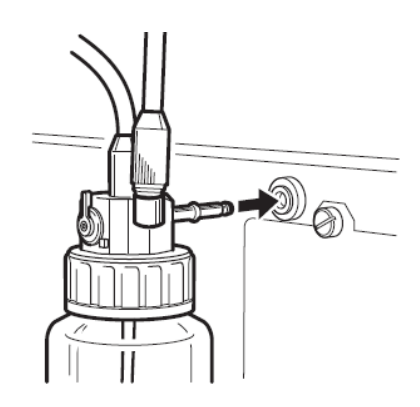

همچنین اهرم روی مخزن آب را همیشه در وضعیت W/A قرار دهید،قرار دادن اهرم در وضعیت Drain( تخلیه( باعث می شود که در زمان زدن آب یا هوا در هر دوحالت دستگاه هوا بزند که این امکان جهت تخلیه آب از داخل تیوپهای آندوسکوپ و مخزن در انتهای کار آندوسکوپی می باشد.

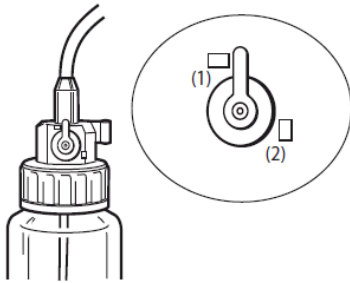

 $A/W(1)$ Drain $(1)$ 

در زمان جابجایی دستگاه و یا در زمانیکه از دستگاه استفاده نمی کنید مخزن را جدا نموده و شلنگ

آنرا در محل مشخص شده در شکل روبرو قرار دهید.

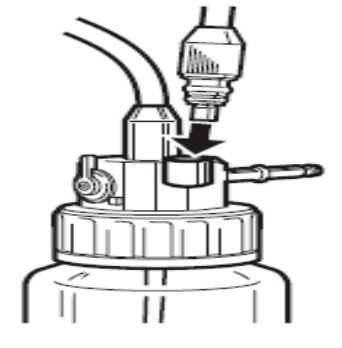

#### *F75123AS16 R01*

قبل از شروع بکار کردن حتما**"** کانکتور آب و هوای مخزن آب و را به اتصال آب وهوای و کانکتور ساکشن را نیز به اتصال ساکشن روی اسکوپ متصل کنید.

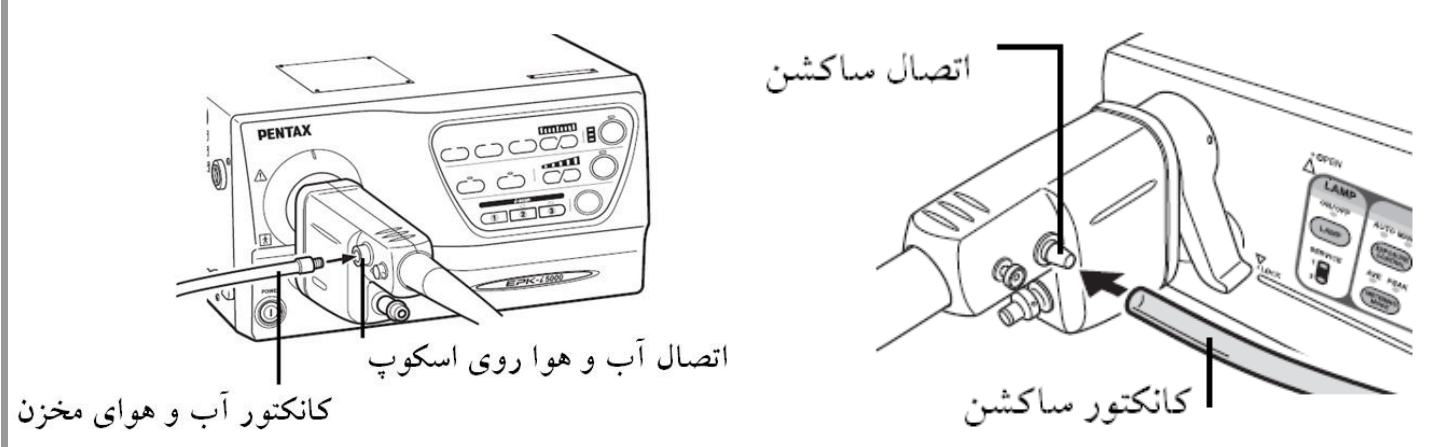

#### **.4 بازبینی قبل از استفاده**

مطمئن باشید که بازبینی های زیر قبل از کار با دستگاه انجام گیرد. در صورت مشاهده هرگونه مورد غیر طبیعی کار با دستگاه را متوقف و با قسمت خدمات پنتاکس تماس بگیرید.

قبیل از شروع بازبینی موارد زیر را چک کنید :

- دستگاه خاموش باشد.
- دستگاه در محل تراز شده و ساکن نصب شده باشد.
- مخزن آب دستگاه بدرستی و بطور مناسب نصب و آماده به کار باشد.
	- آندوسکوپ به درستی به دستگاه متصل باشد.
	- صفحه کلید به درستی به دستگاه متصل باشد.

**اخطار : قبل از کار می بایست تمامی بندهای زیر چک شود و در صورتیکه هر بخش به درستی عمل نکرد فورا" با بخش سرویس پنتاکس تماس بگیرید تا دستگاه را مورد معاینه فنی قرار دهند.**

- **.1-4 بازبینی روشن بودن المپ**
- مانیتور و تجهیزات جانبی را روشن کنید.
- کلید را فشار دهید تا دستگاه روشن شود و مطمئن شوید که چراغ سبز دور کلید روشن شود.
	- پنل حدودا**"** 11 ثانیه بعد روشن می شود.
	- اطمینان حاصل کنید که نشانگر عمر المپ در روی پنل سه خط آن روی رنگ سبز باشد.
	- اگر با فشردن کلید دستگاه روشن نشد فیوز ها را چک کنید )طبق دستور العمل بخش2-6(.

**توجه : عمر المپ 555 ساعت می باشد و به محض اینکه نشانگر عمر المپ قرمز شد مطابق با دستور العمل بخش 4-6 برای تعویض آن اقدام نمایید.**

 کلید المپ روی پنل دستگاه را فشار دهید تا نشانگر سبز رنگ روی آن روشن شود در ضمن انتهای آندوسکوپ را نگاه کنیدتا مطمئن شوید که المپ از خود نور ساطع می کند.

**اخطار : هرگز بصورت مستقیم به نوری که از قسمت انتهایی دستگاه ساطع می شود نگاه نکنید. توجه : زمانیکه المپ فعال نشد،معاینه با آندوسکوپی را کنسل نموده و با بخش خدمات پنتاکس تماس بگیرید.** 

- **.2-4 بازبینی سیستم کنترل شدت نور**
- تصویر را در زمانیکه المپ روشن است چک کنید.

 برای بررسی وضعیت Iris دستگاه انتهای آندوسکوپ را مانند شکل در فاصله یک سانتی متری از کف دست خود قرار دهید و شدت نور را در مانیتور ببینید،حال آنرا در 2 سانتی متری قرار دهید،در این حالت نباید نور تغییر کند و باید مانند نور در یک سانتی متری باشد.سپس نوک دستگاه را به سمت یک منبع نور در اتاق مثل المپ نزدیک کنید در این حالت نور ساطع شده از نوک آندوسکوپ باید در کمترین مقدار خود باشد و دوباره برگردید به همان موقعیت اول یعنی انتهای دستگاه را روی کف دست و در فاصله یک سانتی متری بگیرید در این حالت باید دوباره به وضعیت نرمال نور برگردیم.

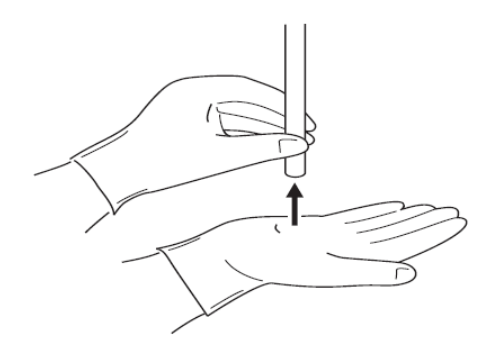

**توجه : ممکن است تصویر روی مانیتور در این مواقع با 15 ثانیه ظاهر شود،اما اگر ظاهر نشد دستگاه را یکبار خاموش و روشن کنید.**

**.3-4 بازبینی کلیدهای کنترلی روی شفت آندوسکوپ**

- برای اینکه از کارایی کلیدهای روی کنترل دستی مطمئن شوید آنها را فشاردداده تا صدای بوق آنها را بشنوید(شکل زیر).
	- برای اطمینان از عملکرد هر کلید،طبق بخش 2-3-1-2 کارایی کلید را چک کنید.

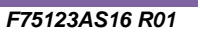

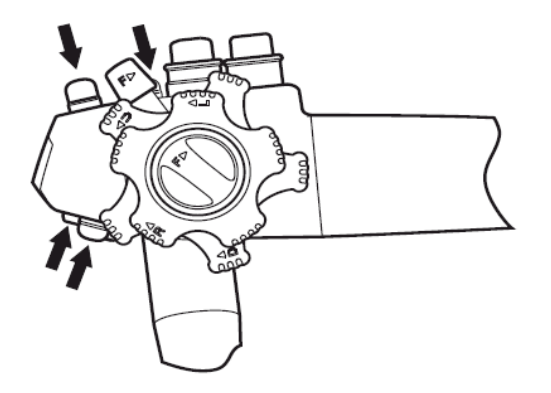

**.4-4 بازبینی کلید تبدیل اتوماتیک به دستی**

- کلید Control Exposure را روی صفحه فشار دهید تا Manual انتخاب شود.در این حالت Manual به رنگ سبز در می آید )با هر بار فشردن کلید Exposure Control این اتفاق می افتد و گزینه های Manual و Auto انتخاب می شوند و به رنگ سبز در می آیند).
- کلیدهای باال و پایین در منوی Brightness روی پنل دستگاه را کم و زیاد کنید تا میزان تغییرات آن را روی مانیتور مشاهده کنید.
	- حال مجدد کلید را در منوی فشار دهید تا به وضعیت Auto برگردد.
- حال کلید Mode روی پنل را فشار دهید تا گزینه های Ave و Peak موجود روی پنل دستگاه انتخاب شوند و تغییرا نور در آنها را در مانیتور مشاهده کنید،در حالت Ave باید نور یکنواخت و در حالت Peak *"* نور بصورت موضعی بوده و بقیه نقاط تقریبا تاریک هستند)با هر بار فشردن کلید Mode یکی از انتخابهای Ave و Peak به رنگ سبز در می آیند(.

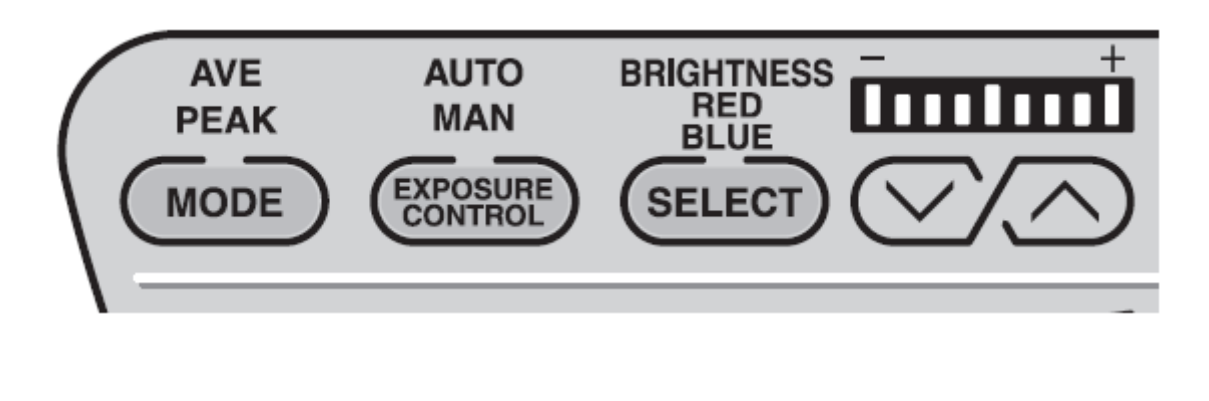

**توجه : موارد فوق فقط زمانیکه آندوسکوپ به دستگاه متصل است فعال بوده و قابل بازبینی می باشند.**

**.5-4 تنظیمات رنگ**

قبل از انجام تنظیمات رنگ ابتدا باید دستگاه را Balance White کنیم،به همین منظور به بخش 3-2 مراجعه کنید.

ابتدا کلید Select را روی پنل فشار دهید )انتخاب رنگ(حال کلیدهای باال و پایین که برای هر کدام از رنگهای آبی و قرمز قرار داده شده است به شما این امکان را می دهد که با کمک آنها میزان رنگ قرمز و آبی را تغییر داده و می توانید این تغییرات را به کمک تصویر دست خود در مانیتور مشاهده کنید.

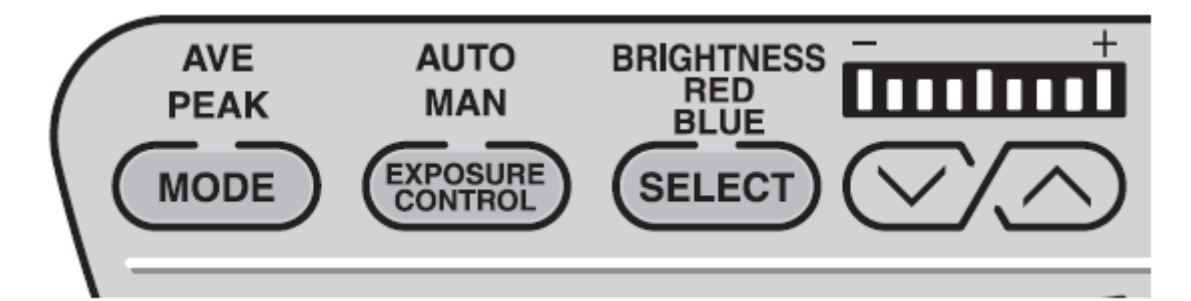

**.6-4 بازبینی ساکشن**

نوک انتهایی دستگاه را در آب قرار داده و کلید ساکشن روی کنترل دستی را فشار دهید در این حالت باید آب مکیده شده و به مخزن ساکشن منتقل گردد.دقت کنید که برای این تست از آب مقطر استفاده کنید.

*F75123AS16 R01*

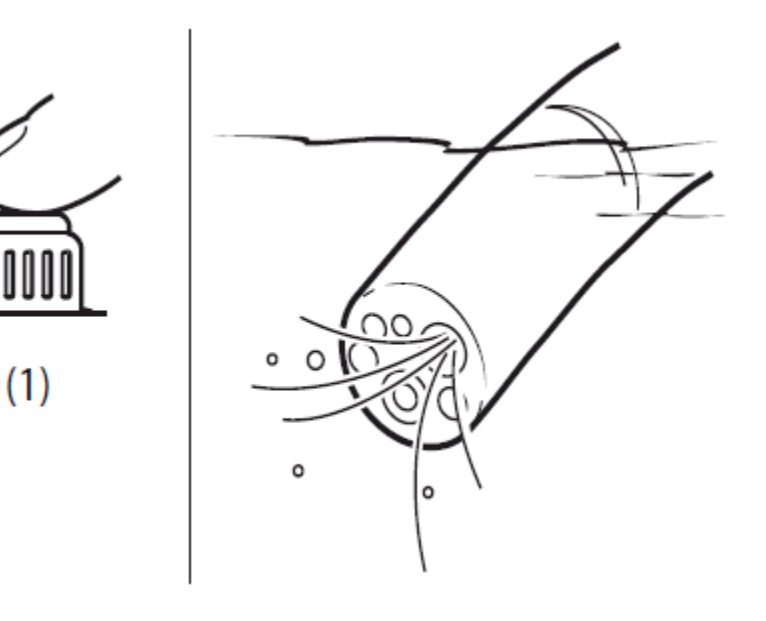

)1(کلید ساکشن

**.7-4 بازبینی آب و هوا**

- ه کلید پمپ $\left(\bigodot\right)$ روی پنل دستگاه را فشار دهید،در این حالت کلید سبز رنگ شده و صدای  $\bullet$ پمپ آب و هوا نیز شنیده می شود.
- کلید بالا و پایین ریاس این روی پنل در قسمت Air Flow را تغییر دهید تا فشار مطلوب تنظیم شود.
- میزان فشار آب و هوای دستگاه را در آندوسکوپ بررسی کنید.بدین شکل که در روی کنترل دستی دستگاه ،دست خود را به آرامی روی سوراخ موجود در باالی درپوش )Valve )آب و هوا قرار دهید و نوک انتهایی دستگاه را نیز در آب قرار دهید،در این حالت می بایست حبابهای هوا از قسمت انتهایی دستگاه خارج شوند(شکل زیر).

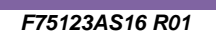

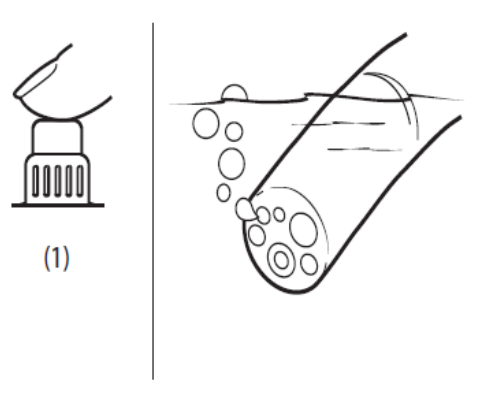

)1(تست هوا با در پوش )Valve )آب و هوا

 همین فرایند را نیز برای تست آب در در پوش )Valve )آب و هوا مجددا**"** تکرار می کنیم ولی این بار در پوشش را بطور کامل به سمت پایین فشار می دهیم و نوک انتهایی دستگاه را نیز از آب خارج می کنیم،در این حالت باید از قسمت انتهایی دستگاه آب با فشار خارج شود(شکل زیر).

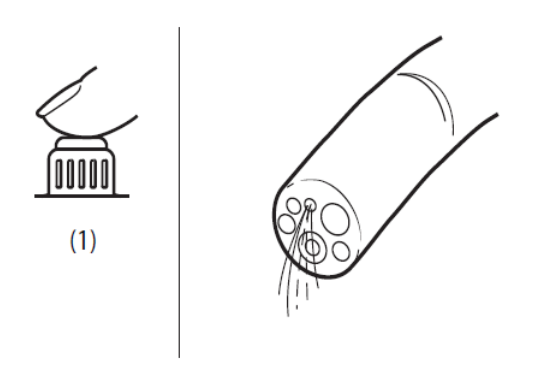

)1(تست آب با در پوش )Valve )آب و هوا

**توجه : کل این فرایند را با آب مقطر انجام دهید و چنانچه در طول انجام پروسه نکته غیر طبیعی وجو داشت فرایند را متوقف نموده و با بخش فنی پنتاکس تماس بگیرید.**

.2 **روند کار با دستگاه**

**.1-5 پروسه روشن و خاموش کردن دستگاه**

- کلید پاور روی پنل دستگاه را فشار دهید تا دستگاه روشن شود و حلقه سبز رنگ دور کلید روشن گردد.
- پس از روشن شدن دستگاه پنل دستگاه روشن شده و صفحه نرمال آندوسکوپی روی مانیتور ظاهر می گردد.
- اطالعات مربوط به بیمار و کاربران تا زمان روشن بودن دستگاه روی مانیتور قابل مشاهده است.
	- مجدد کلید پاور را فشار دهید تا دستگاه خاموش شود.

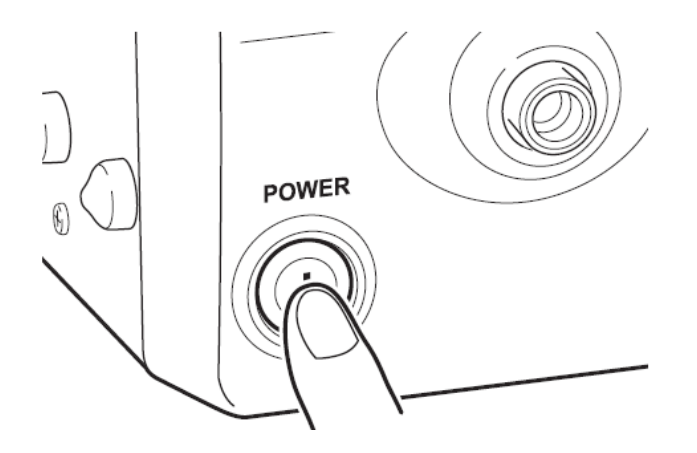

**توجه : بعد از خاموش کردن دستگاه چنانچه تصمیم دارید دوباره دستگاه را روشن کنید35، ثانیه صبر کرده و بعد دستگاه را روشن کنید در غیر اینصورت به فیوز ورودی دستگاه شوک وارد شده و آسیب می بیند که می بایست مطابق بادستور العمل بخش5-6تعویض گردد.همچنین به هیچ وجه از اشیای نوک تیز و یا نوک آندوسکوپ برای لمس پنل لمسی دستگاه نکنید.** 

*F75123AS16 R01*

**.2-5 تصاویر مانیتور**

**.1-2-5 تصویر نرمال**

**پس از روشن شده دستگاه تصویر نرمال زیر روی مانیتور ظاهر می شود.**

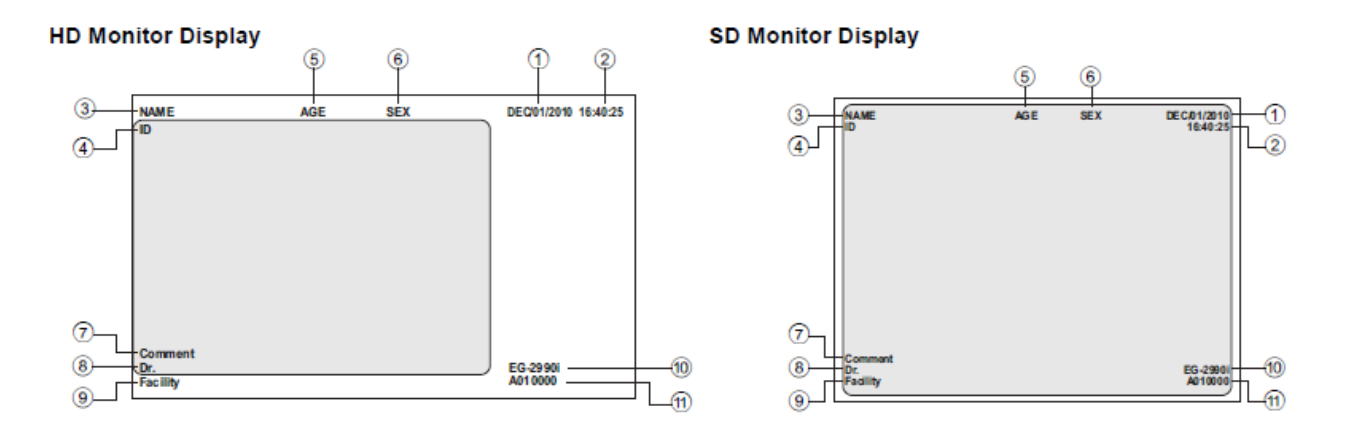

- **)1( تاریخ**
- **)2( ساعت )ساعت،دقیقه،ثانیه(**
- **)3( نام بیمار )بیش از 24 کاراکتر(**
- **)4( مشخصه شناسایی )بیش از 12 کاراکتر(**
	- **)5( سن )بیش از 3 کاراکتر(**
		- **)6( جنسیت )یک کاراکتر(**
	- **)7( توضیحات )بیش از 45 کاراکتر(**
	- **)8( نام پزشک )بیش از 24 کاراکتر(**
- **)9( نام مرکز و یا هر متنی که به گزارش دهی کمک کند )بیش از 16 کاراکتر(**
	- **)15( مدل دستگاه آندوسکوپ**
	- **)11( سریال دستگاه آندوسکوپ**

*F75123AS16 R01*

**.2-2-5 تصویر ثابت شده**

تا زمانیکه تصویر بصورت فریز شده است)این کار توسط دستور فریز که قابل تعریف روی کنترل دستی پزشک است انجام می شود و در بخش ۵–۴–۳-۲ دستور العمل انجام آن آمده است)،تصویر آندوسکوپی در گوشه بالی سمت راست مانیتور نمایش داده می شود و مشخصه تاریخ و زمان قابل رویت نمی باشد و تصویر فریز شده در صفحه اصلی دیده می شود،البته می توان محل تصویر آندوسکوپی را طبق دستور العمل بخش 1-3-1-2 جابجا نمود.

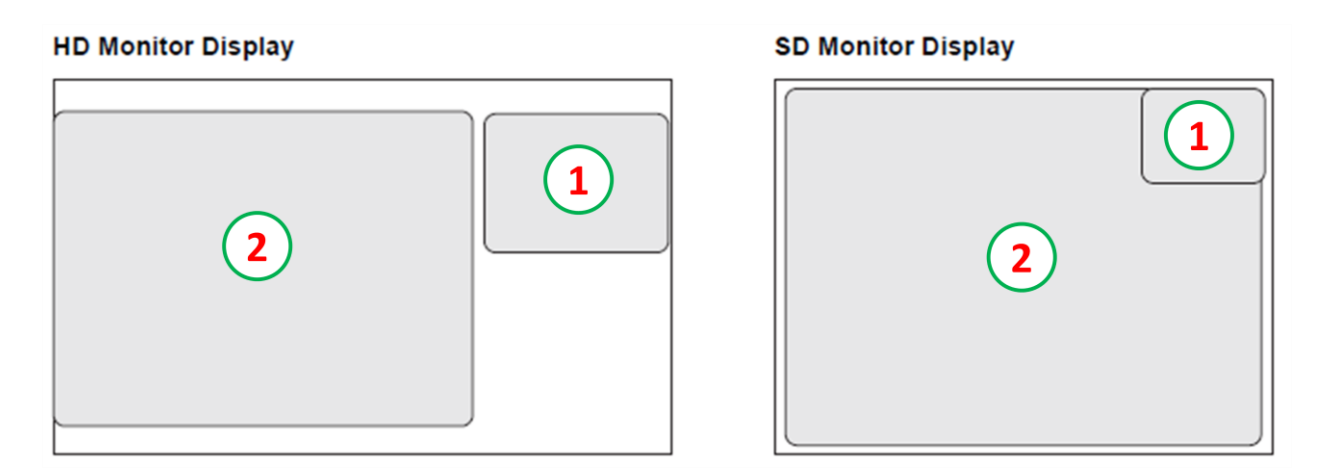

)1(تصویر جنبی

)2(تصویر اصلی

*F75123AS16 R01*

#### **.3-5 عملکرد پنل جلو**

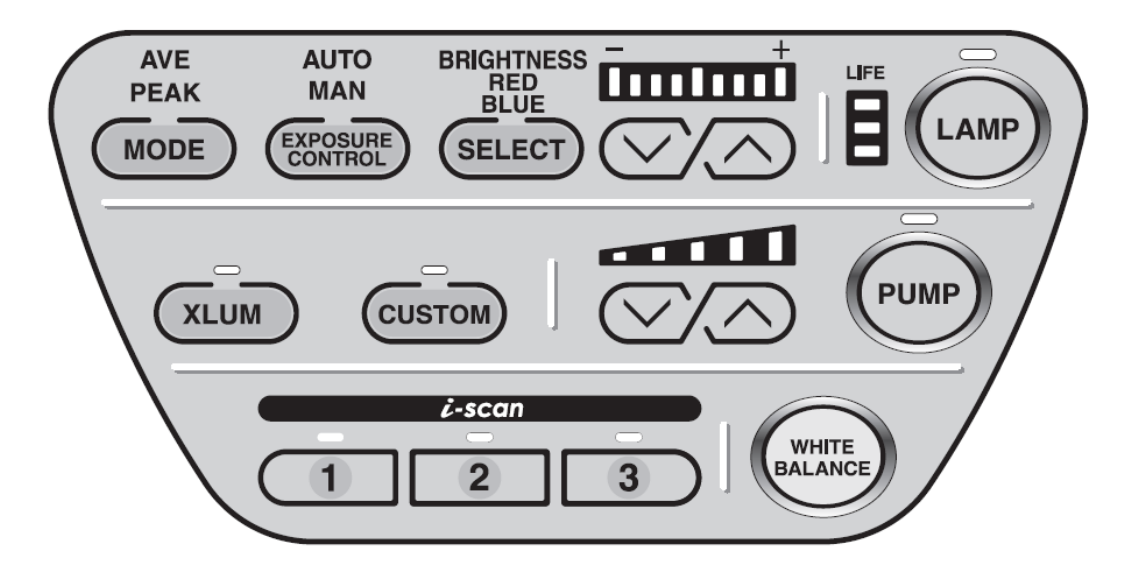

1( Lamp( المپ( : با فشردن کلید المپ،المپ روشن شده و چراغ سبز آن روشن می شود و نور آن از انتهای آندوسکوپ ساطع می شود.چنانچه المپ عمل نکند،المپ یدکی روشن شده و کلید سبز رنگ المپ روی دستگاه شروع به چشمک زدن می کند.

**توجه : توجه داشته باشید که المپ یدکی دستگاه LED بوده و شدت نور آن برای آندوسکوپی داخل بدن کم است.در نظر داشته باشید که هیچگاه به نور المپ دستگاه بطور مستقیم نگاه نکنید.**

**نکته : عمر المپ دستگاه 555 ساعت می باشد،لذا نشانگر عمر المپ روی پنل را همواره چک کنید تا همیشه در وضعیت سبز رنگ باشد،چنانچه به رنگ قرمز در آید کیفیت تصویر خراب می شود و پیغام "لطفا المپ را تعویض کنید " "Lamp the Replace Please "روی مانیتور ظاهر می شود که می بایست طبق دستور العمل بخش 4-6 المپ تعویض گردد.به همین منظور از استفاده بیش از اندازه و غیر ضروری از المپ خودداری کنید.**

- 2( Pump( پمپ( : با فشردن کلید پمپ،پمپ روشن شده و چراغ سبز رنگ آن روشن می گردد می توان به کمک کلیدهای بالا و پایین  $\lceil\blacktriangledown\rceil$  میزان فشار پمپ را نیز تنظیم نمود.
- 3( Balance White( تنظیم رنگ(:در زمان هر بار اتصال آندوسکوپ به دستگاه عمل وایت باالنس را انجام دهید،البته این کار را هر زمان که احساس کردید رنگ دستگاه اشکال دارد می توانید انجام دهید.برای این منظور طبق مراحل زیر پیش بروید:
	- آندوسکوپ را به دستگاه متصل کنید.
		- المپ دستگاه را روشن کنید.
	- در روی پنل کلید Mode را فشار دهید تا مود عملیاتی روی Auto قرار گیرد.
- حال قسمت انتهایی آندوسکوپ را مانند شکل زیر در داخل ابزار مربوط به تنظیم وایت باالنس قرار دهید.

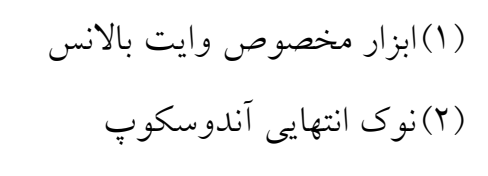

)1(دایره انتهایی محفظه ابزار وایت باالنس

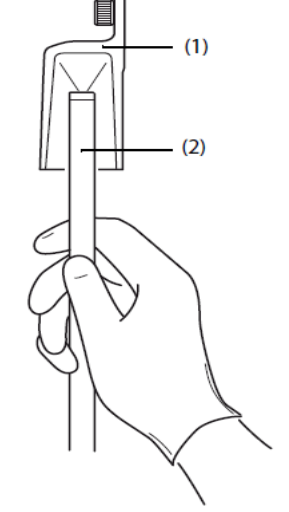

 انتهای آندوسکوپ را به گونه ای در داخل محفظه حرکت دهید که دایره داخل محفظه بطور کامل صفحه مانیتور را شامل شود(شکل زیر).  $- (1)$ 

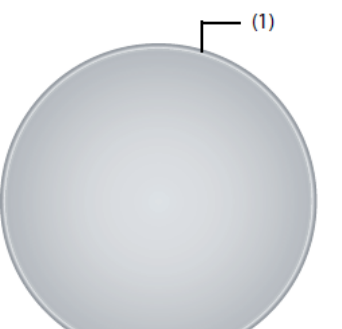

- زمانیکه دایره محیط شد دست خود را ثابت نگه دارید و کلید وایت باالنس روی پنل دستگاه را به مدت 2 ثانیه نگه دارید و سپس رها کنید.در این محظه دستگاه وایت باالنس شده و پیغام !OK Balance Whit به مدت 2 ثانیه روی صفحه مانیتور ظاهر می شود.چنانچه پیغام Retry Please! Faild B/W را دیدید یعنی دستور نادرست اجرا شده لذا مجددا**"** عمل وایت باالنس را تکرار کنید.
- 1( Brightness( تنظیم دستی شدن نور( : شما می توانید با استفاده از کلیدهای باال و پایین موجود روی پنل دستگاه در منوی Brightness میزان شدت نور دستگاه را بصورت غیر اتوماتیک تنظیم نمایید،برای این منظور با فشردن کلید رو به باال شدت نور افزایش و با فشردن کلید رو به پایین شدت نور کاهش می یابد ، البته توجه داشته باشید که شدت نور استاندارد زمانی است که Brightness روی صفر باشد.
- 2) Exposure Mode (امکان انتخاب تنظی شدت نور) [ Exposure : شما با فشردن این کلید می توانید مودهای Auto و Manual را در تنظیم شدت نور انتخاب کنید،بدیهی است با هر بار فشردن این کلید مودهای شما بین Auto و Manual تغییر نموده و با فعال شده هر کدام آیکون مربوط به آن به رنگ سبز در می آید.در هر دو حالت شما می توانید با

استفاده از کلیدهای باال و پایین میزان شدت نور را تغییر دهید.

6( Mode( مود شدت نور( : با انتخاب این کلید در روی پنل امکان انتخاب دو وضعیت Ave و Peak در روی پنل میسر می شود که با فشردن آیکون مربوط به نام هر وضعیت،آیکون مربوطه به رنگ سبز در آمده و خروجی نور در انتهای آندوسکوپ تغییر می کند. زمانیکه گزینه Ave انتخاب شود نور بصورت یکنواخت تابیده می شود، این در حالی است که در حالت Peak نور بصورت مستقیم و به نزدیک ترین نقطه در روبرو تابده شده و

سایر نقاط تاریکتر هستند.از این امکان در زمان بازبینی قسمتی خاص در حین آندوسکوپی که برای پزشک مشکوک بوده و نیاز به نور بیشتر دارد استفاده می شود. 1( Xlum : در زمانیکه بخواهیم از موقعیت قرار گرفتن آندوسکوپ در بدن بیمار مطلع شویم این کلید را فعال می کنیم،با فعال شدن کلید نور از بدن بیمار خارج می شود،البته در مورد بیمارانی که چاق هستند خیلی مفید نمی باشد.شایان ذکر است پس از شناسایی محل باید کلید را در وضعیت خاموش قرار داد زیرا شدت نور در این حالت ماکزیمم است.یکی از کاربردهای این نور در زمان عکس گرفتن از Anus در کلونوسکوپی است زیرا در زمان روشن بودن این کلید دستگاه نور ماکزیمم و بدون چشمک زدن تولید می کند که مناسب برای این نوع عکس می باشد.

1( Balance Color( تنظیم رنگ(: برای تنظیم رنگ بصورت دستی از این قسمت استفاده می شود.ابتدا کلید Select را فشار می دهیم تا منوی تنظیم رنگ فعال شود بعد میتوان با

استفاده از کلیدهای باال و پایین میزان رنگ آبی و قرمز را کم و یا زیاد نمود.شایان ذکر است تمامی تغییرات رنگ و شدت نور در زمانیکه آندوسکوپ به دستگاه متصل است در حافظه دستگاه ذخیره شده و پس از روشن کردن مجدد دستگاه قابل بازیابی است.

1( Flow Air( تنظیم فشار هوا( : برای تنظیم میزان شدت فشار هوا می توان به کمک کلیدهای

باال و پایین میزان فشار را افزایش و یا کاهش داد،البته زمانیکه دستگاه خاموش شود در روشن شدن مجدد سیستم بطور اتوماتیم فشار را روی +1 قرار می دهد. توصیه می شود در کلونوسکوپی و یا در حالتی که بیماران آمادگی کامل ندارند بمنظور جلوگیری از کثیف شدن لنز انتهایی دستگاه،فشار را تا +3 افزایش دهیم تا آب با فشار بیشتری به سطح لنز پاشیده شود و فرایند تمیز شدن لنز تسهیل گردد.

*F75123AS16 R01*

- 11( Custom : با فشردن این کلید صفحه تنظیمات باز شده و شما می توانید کلیدهای پر کاربرد خود را تنظیم نمایید.
- 11( Scan-I : با فشردن هر کلید می توانید پترن مربوطه را ببینید و یا غیر فعال نمایید.شایان ذکر است کلیه تنظیمات مربوط به Scan-iها از طریق کی بورد و ورود به منوی Setting قابل تنظیم است.

**جدول تنظیمات پیشنهادی پنتاکس :**

#### i-scan profiles:

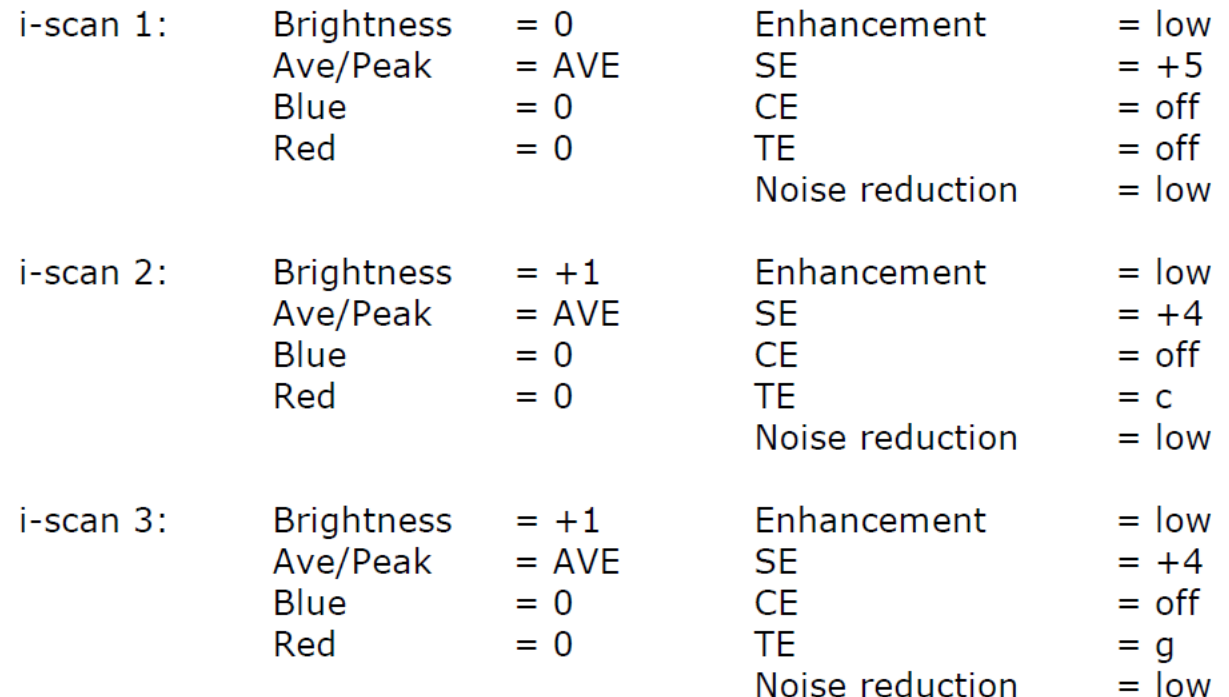

البته در حالتی که TE و بطور کلی در محیط White Light (محیط با رنگ بندی طبیعی بافت بدن) هستیم پنتاکس تنظیم آیتمها را بصورت زیر پیشنهاد می کند.

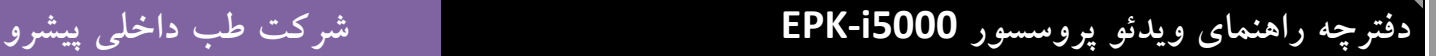

*F75123AS16 R01*

#### (Pre-)Settings (not effective for i-scan profiles 1, 2, 3)

i-scan off: = low (or medium) Enhancement  $=$  off **CE** Noise reduction  $=$  low  $=$  off i-scan SE

**.4-5 عملکرد صفحه کلید**

**.1-4-5 عملکرد صفحه کلید پنتاکس )79A-OS )**

به این نکته توجه داشته باشید که هر صفحه کلید تجاری و استانداردی قابل اتصال به دستگاه می باشد. لذا صفحه کلید استاندارد و صفحه کلید پنتاکس )79A-OS)در زیر توضیح داده می شود.

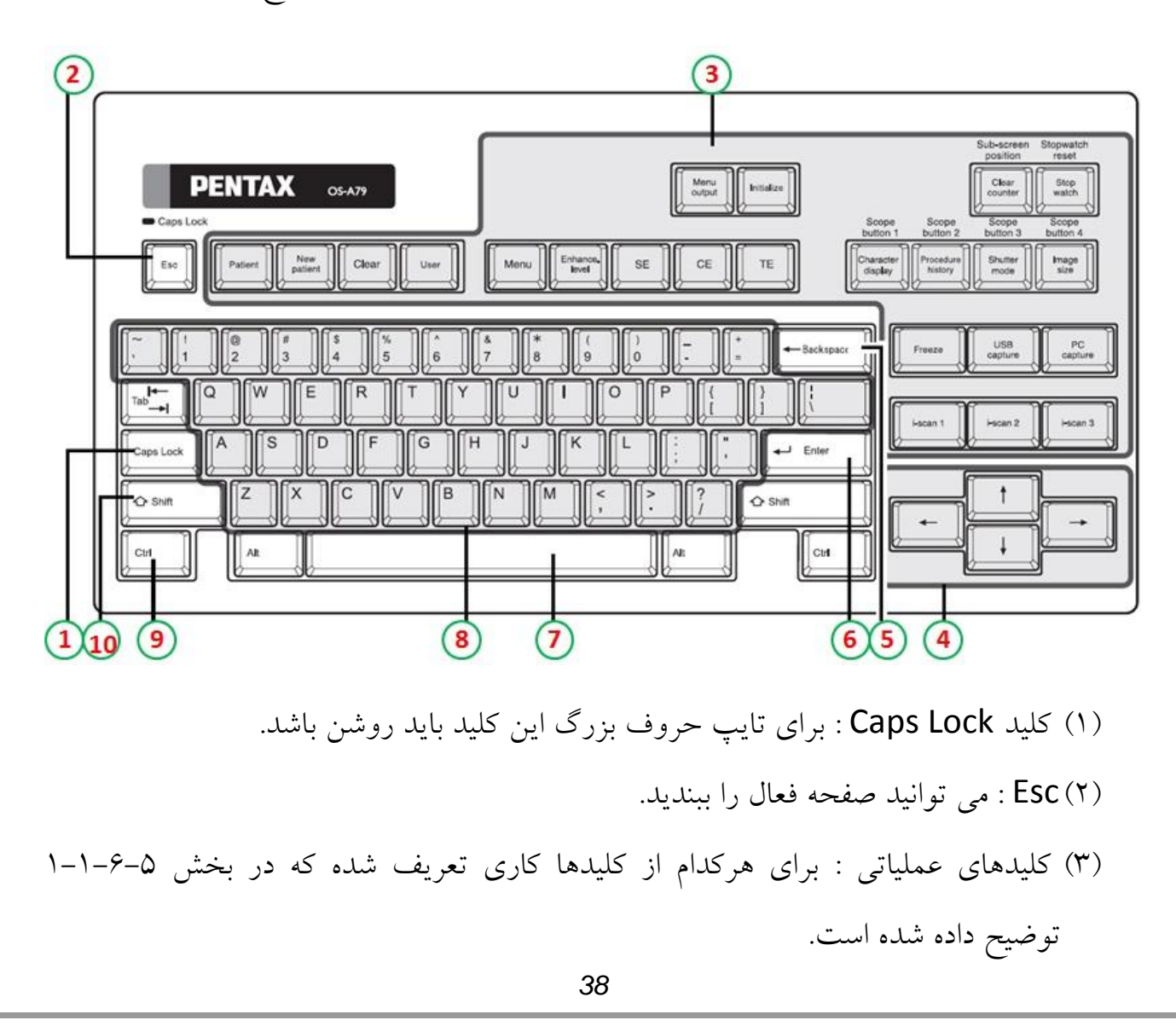

*F75123AS16 R01*

)1( کلیدهای مکان نما : با کمک این کلیدها مکان نما را به هر طرف که فلش مشخص کرده هدایت می کنید. )2( Space Back : می توانید کاراکترهای نوشته شده را پاک کنید. )6( Enter : می توانید اطالعات را ثبت کرده و یا به بخشی وارد شوید. )1(Spacer : می توان بین دو کاراکتر فاصله ایجاد کنید. )1( کلید حروف الفبا : می توانید حروف الفبا را تایپ کنید. )1( کلید Ctrl : این کلید ترکیبی است که در بخش 1-1-6-2 توضیح داده شده است. )11(کلید Shift : این کلید ترکیبی است که معموال بعنوان تایپ حروف بصورت بزرگ در زمان خاموش بودن Lock Caps بکار می آید.

**.1-1-4-5 کلیدهای عملیاتی**

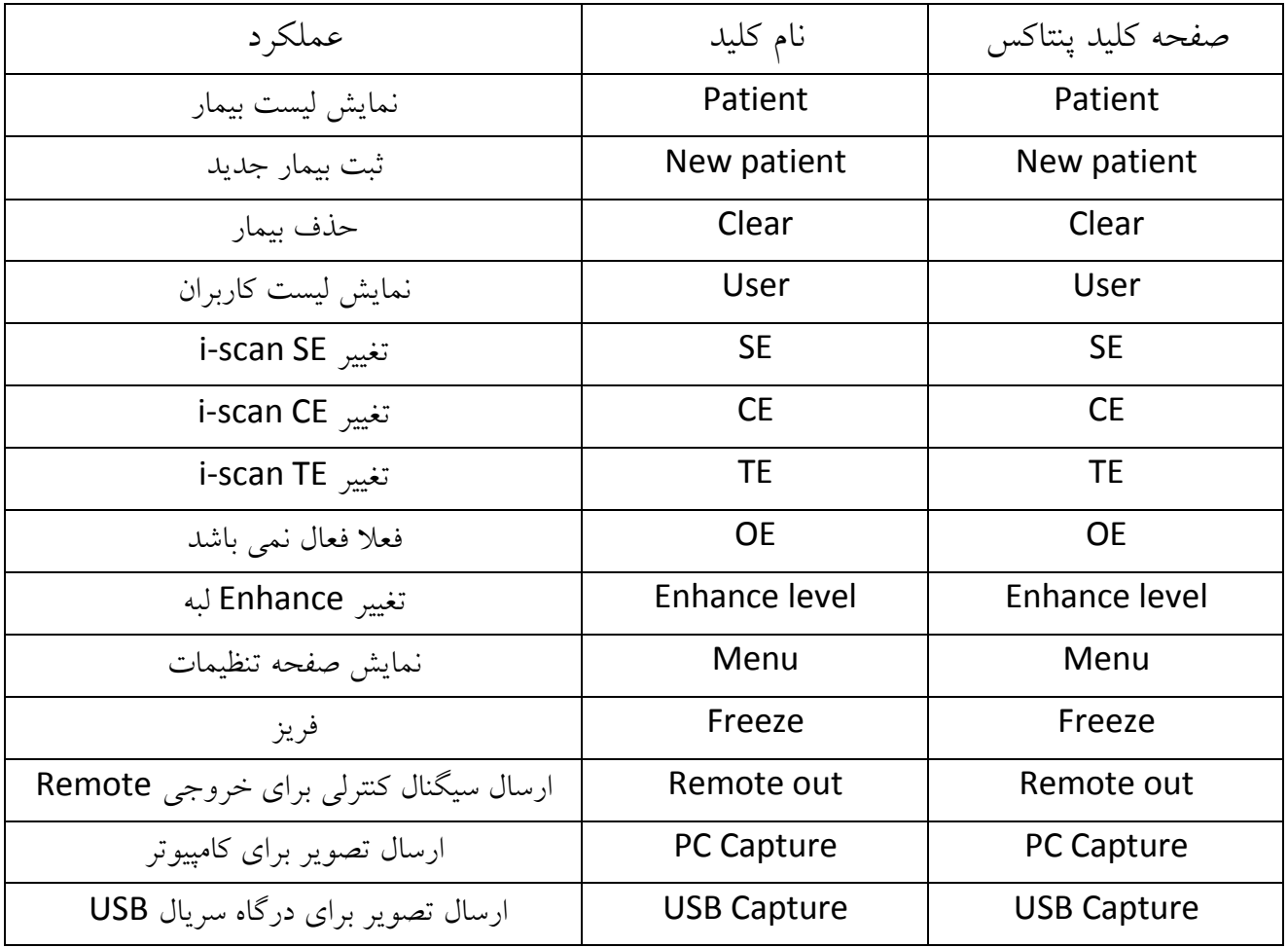

*F75123AS16 R01*

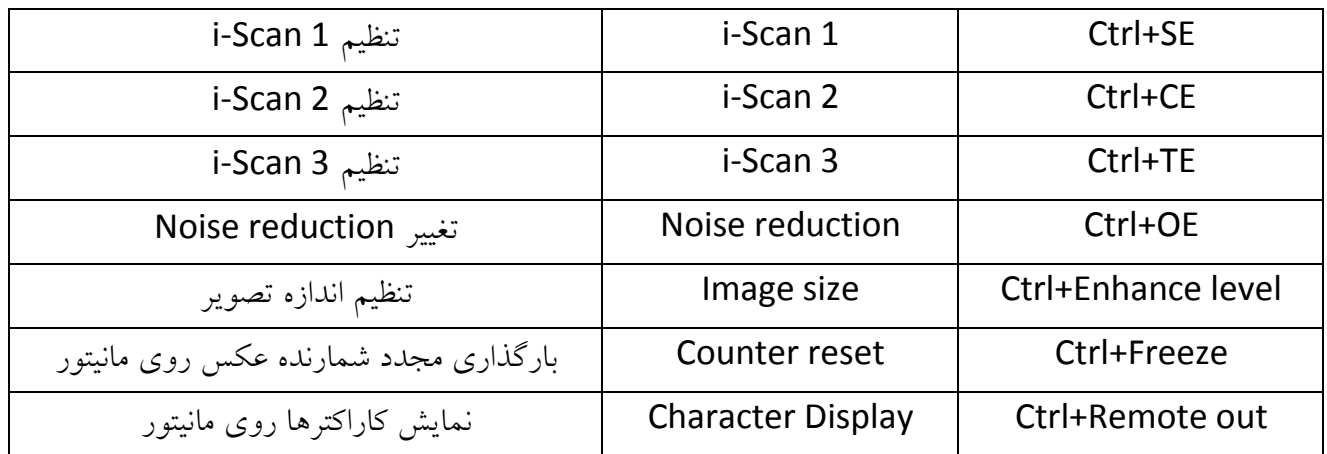

**.6 نگهداری**

**.1-6 پس از اجرای پروسه کاری**

پس از اتمام کار با دستگاه مراحل زیر را انجام دهید:

- تجهیزات جانبی را خاموش کنید.
- کلید را فشار دهید و المپ را خاموش کنید.
- برق دستگاه را قطع نموده و آندوسکوپ و مخزن آب دستگاه را از پروسسور جدا کنید.

**توجه : همواره قبل از جدا کردن آندوسکوپ دستگاه را خاموش کنید**.

 تمامی سطوح دستگاه را با گاز استریل آغشته به الکل %11 تمیز کنید و از هیچ ماده شیمیایی و یا پاک کننده دیگر استفاده نکنید.

**.2-6 نگهداری و حفظ مجموعه المانهای مخزن آب**

مخزن آب را در پایان هر روز کامال استریل و تمیز کنید و آب آن را خالی نمایید،البته این کار را باید برای تمامی تجهیزاتی که به دستگاه متصل می شوند انجام دهید.و هیچگاه مخزن آب را در حالتی که به آندوسکوپ وصل است از دستگاه جدا نکنید و دقت کنید که در زمان جداکردن به شلنگ مخزن و نازل وارد شونده به دستگاه آن آسیبی وارد نشود.

#### **.3-6 نحوه نگهداری**

دستگاه را در جایی که امکان خیس شدن دارد و همچنین در محلهای با رطوبت و دمای باال و در مقابل نور مستقیم خورشید نگهداری نکنید.در زمانیکه می خواهید بصورت طوالنی مدت دستگاه را انبار کنید حتما اقداماتی را رعایت کنید که گرد و غبار وارد دستگاه نگردد چون باعث احتراق در زمان کار دستگاه می گردد.

**.4-6 تعویض المپ**

همواره نشانگر عمر المپ را چک کنید و زمانیکه به رنگ قرمز در آمد و پیغام Replace Please" "Lamp the به معنی **"** *"* لطفا المپ را تعویض نماییدرا دیدید دستگاه را خاموش نموده و بمنظور تعویض المپ با بخش فنی پنتاکس تماس بگیرید.

**.5-6 تعویض فیوز**

زمانیکه دستگاه را روشن می کنید ولی روشن نمی شود،ابتدا دستگاه را خاموش نموده و سپس از اتصاالت برق دستگاه و هم چنین رابط ورودی برق اصلی ترولی اطمینان حاصل کنید و چنانچه درست بود آنگاه فیوز ورودی دستگاه را به روش زیر تعویض نمایید،توجه داشته باشید که برای تعویض فیوز دستگاه به یک پیچ گوشتی دو سو احتیاج دارید:

- کابل برق دستگاه را جدا کنید.
- پیچ گوشتی را در یک یا هردو بریدگی کنار جافیوزی قرار داده و کمی به سمت داخل فشار دهید که در این حالت جافیوزی به سمت بیرون می پرد.

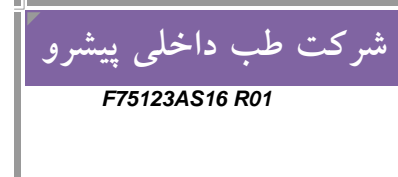

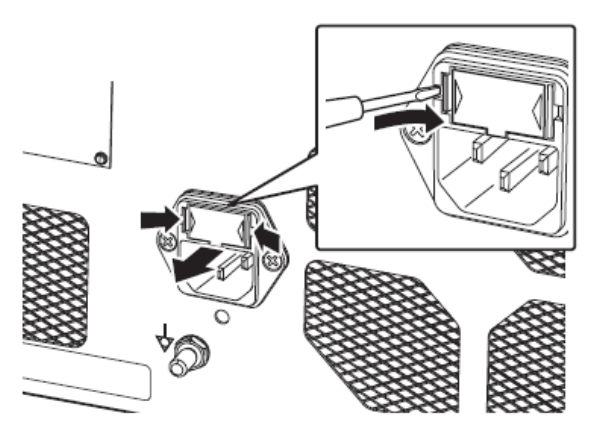

در این حالت جافیوزی را با دست به سمت بیرون بکشید.

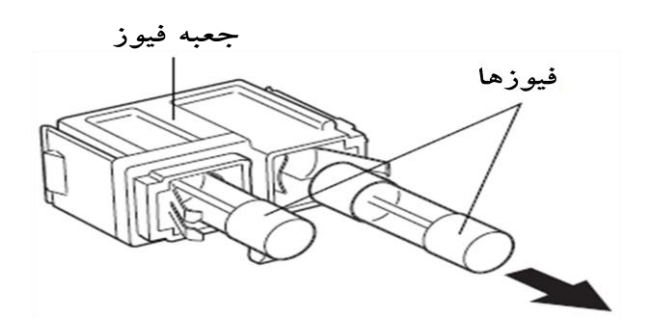

حال فیوز معیوب را با فیوز یدکی عوض کرده و جافیوزی را در محل خود قرار دهید.

**اخطار :**

- **هیچگاه فیوز را اتصال کوتاه نکنید. حتما" از فیوز یدکی که 235 ولت 3/15، آمپر می باشد استفاده کنید.**
- **چنانچه فیوز مناسب را در اختیار نداشتید با بخش فنی پنتاکس تماس بگیرید.**

**توجه : چنانچه پس از طی مراحل فوق بازهم دستگاه روشن نشد با بخش فنی پنتاکس تماس بگیرید.**

**.6-6 تعمیر**

کلیه تعمیرات تجهیزات پنتاکس فقط توسط نمایندگی مجاز این شرکت صورت می پذیرد و شرکت پنتاکس هیچگونه مسئولیتی در قبال تعمیر دستگاه در مراکز غیر مجاز را که منجر به اسیب به دستگاه گردد نمی پذیرد.

**.7عیب یابی**

چنانچه مشکلی در کارایی دستگاه رخ داد که به کمک جدول زیر برطرف نشد با بخش فنی پنتاکس تماس بگیرید.

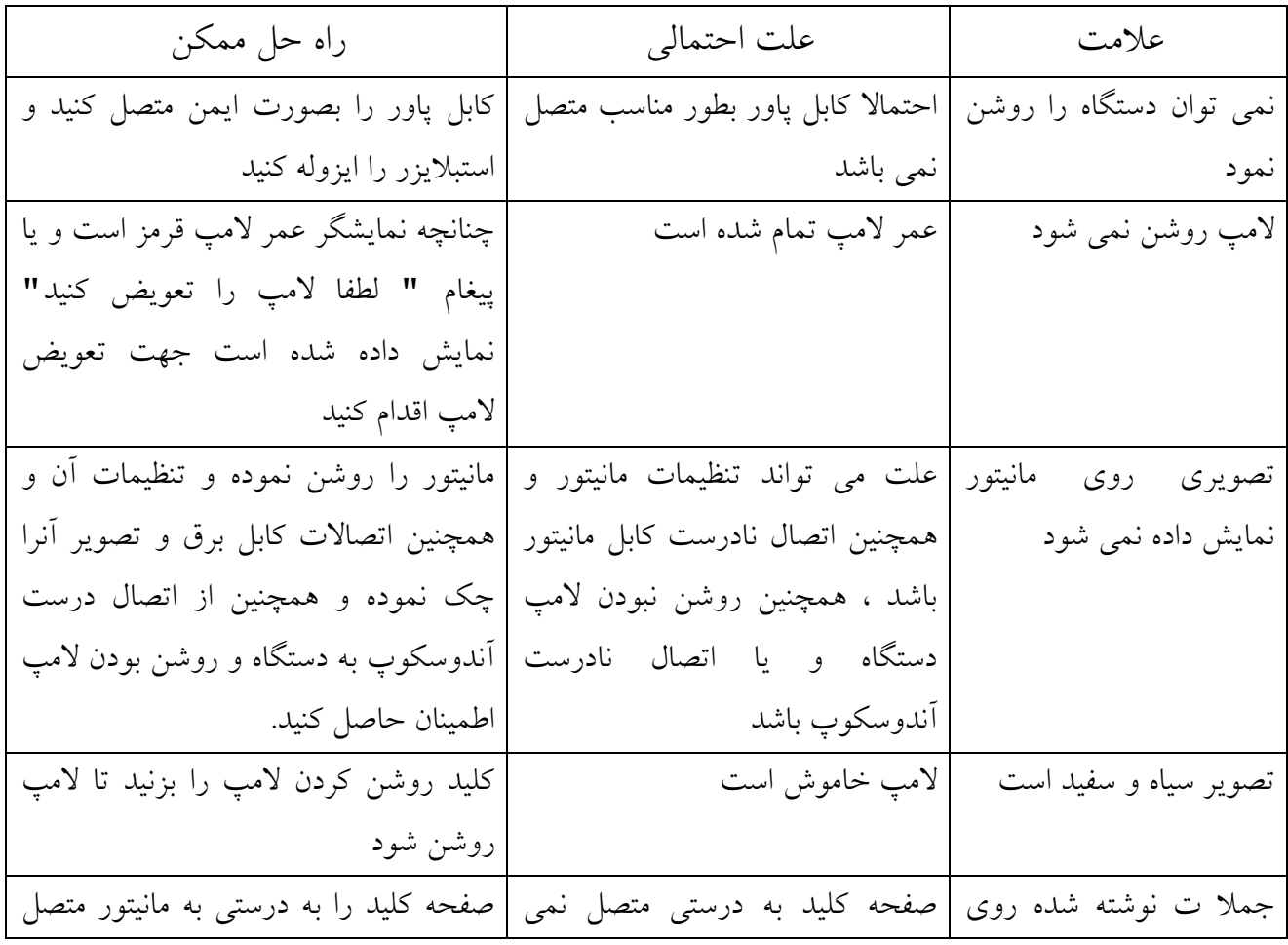

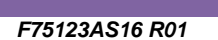

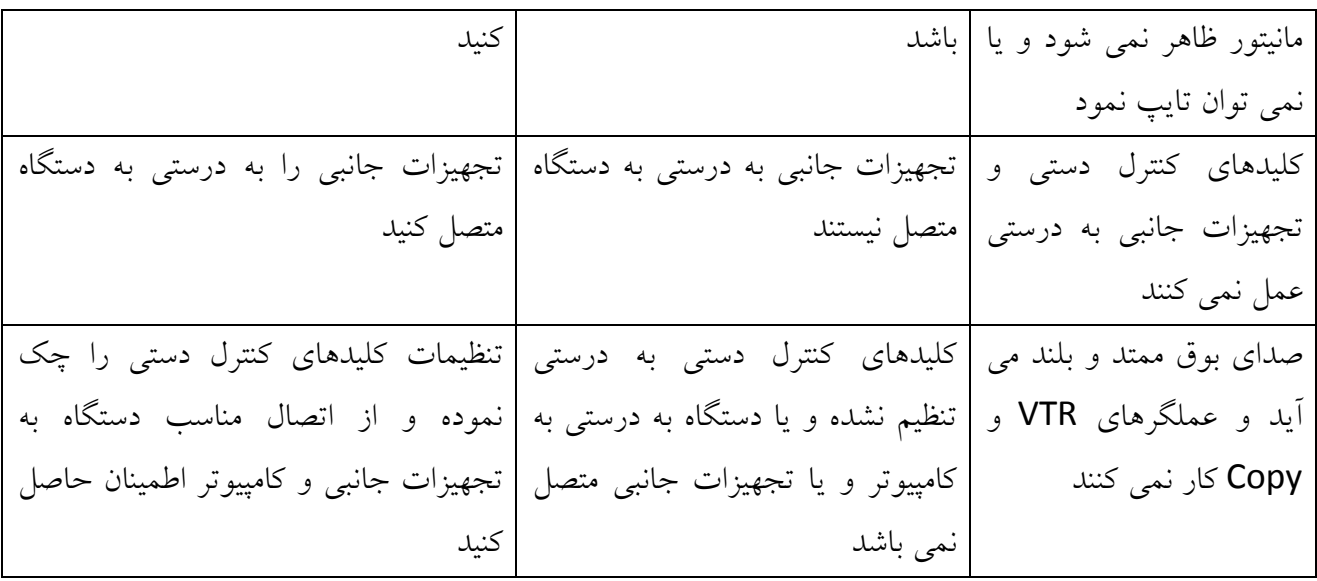

**.1-7 پیغامهای خطا**

چنانچه مشکلی در کارایی دستگاه رخ داد که به کمک جدول زیر برطرف نشد با بخش فنی پنتاکس تماس بگیرید.

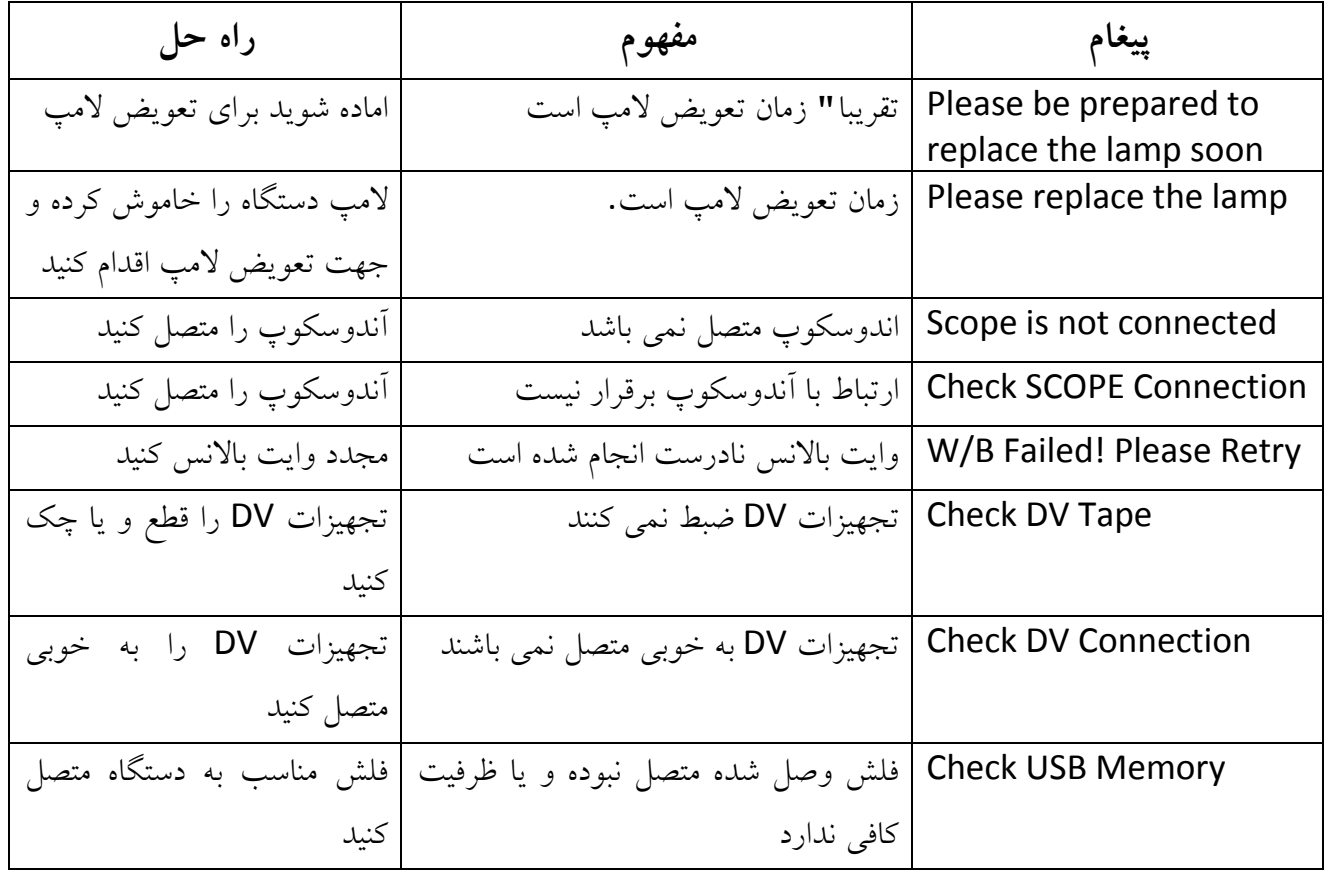

*F75123AS16 R01*

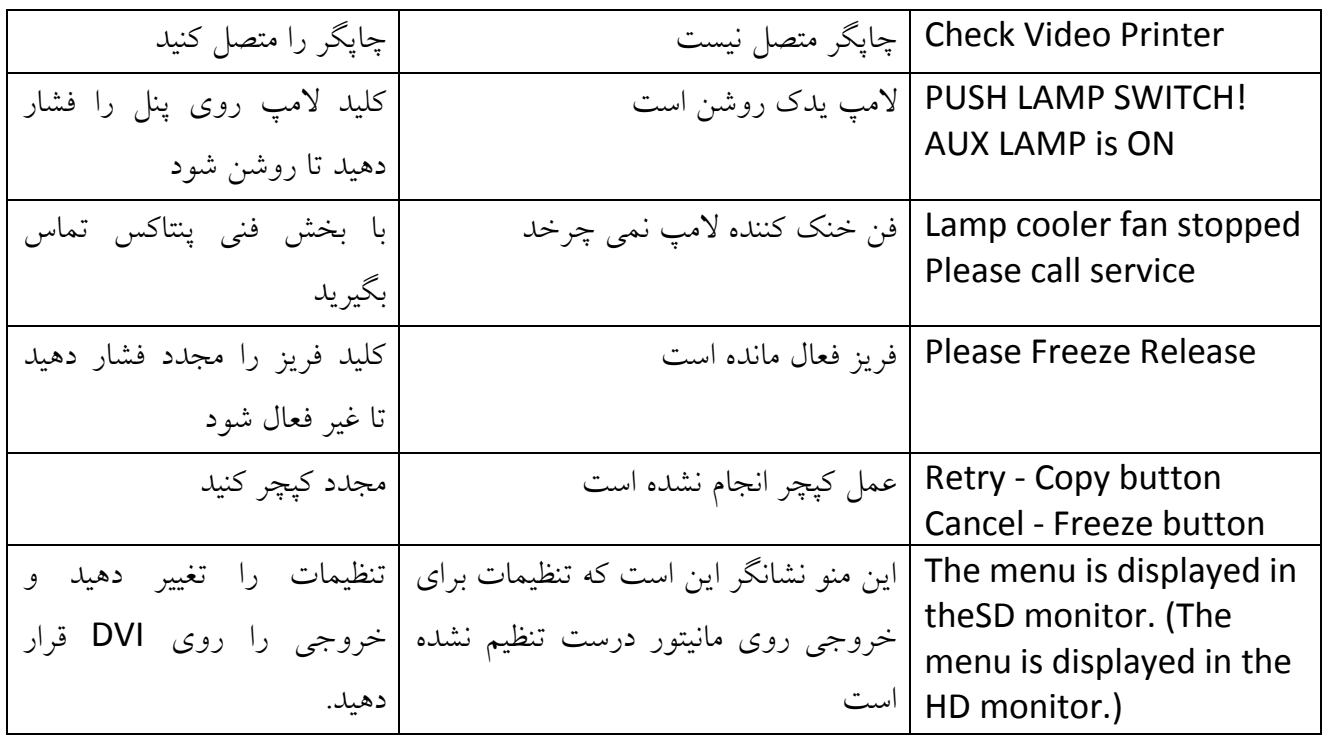

**.2-7 سایر پیغامها**

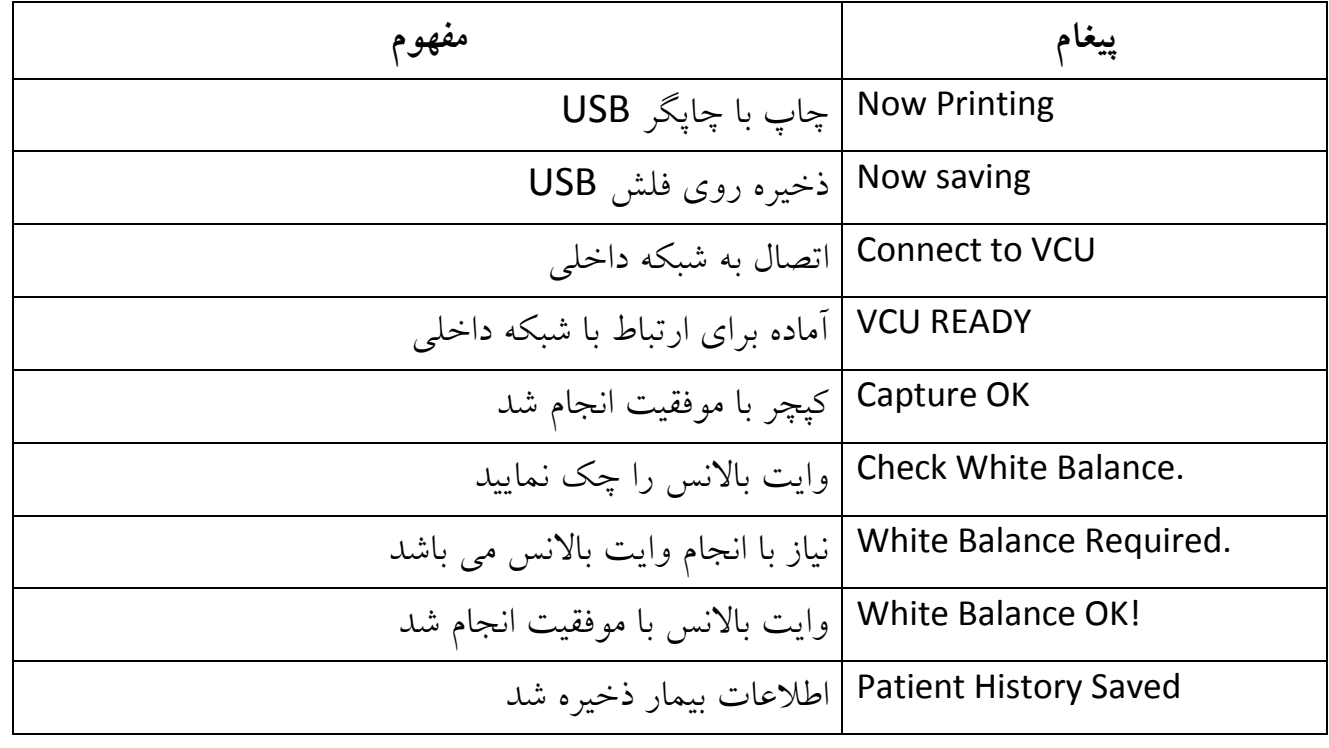

*F75123AS16 R01*

## **.8 مشخصات دستگاه**

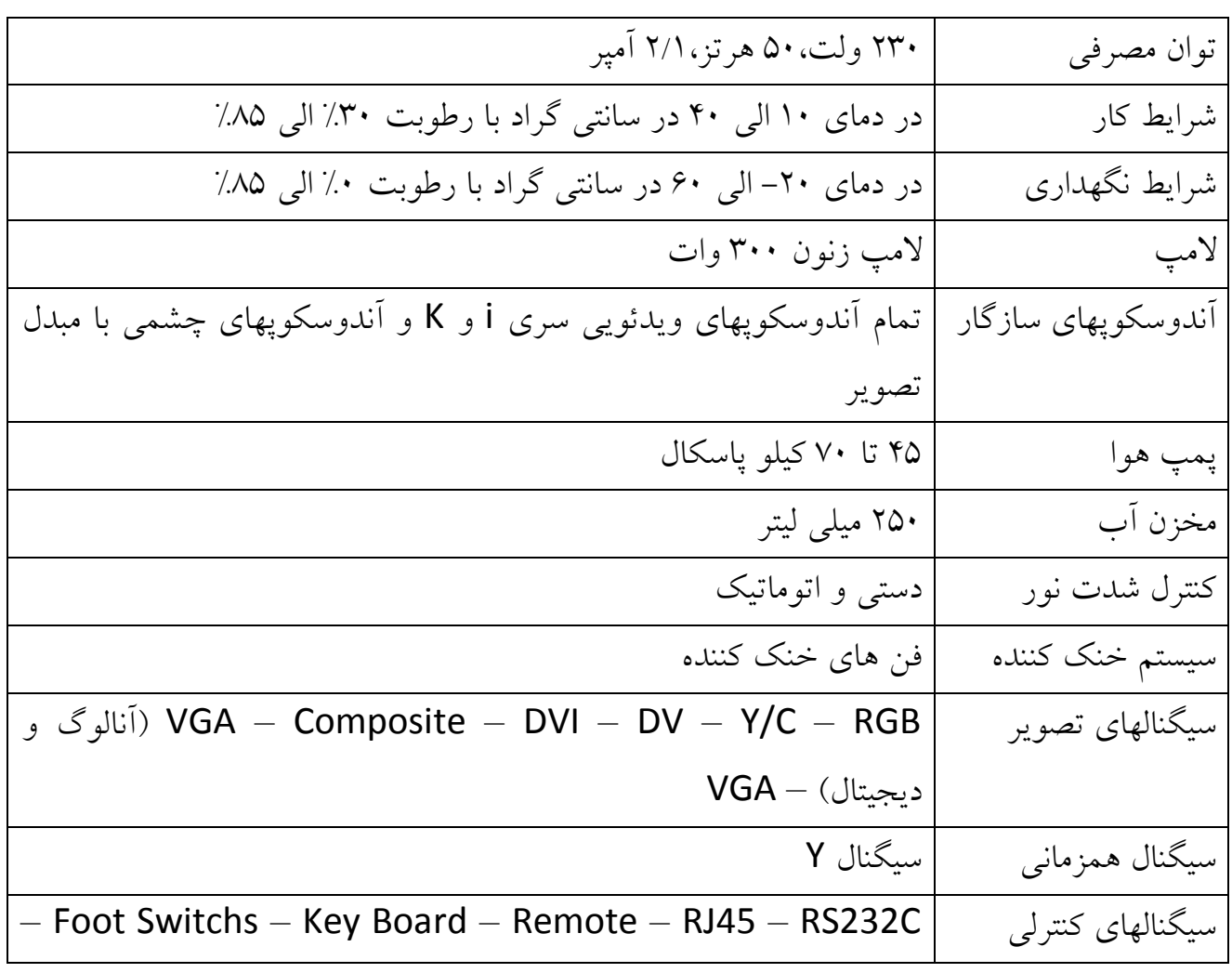

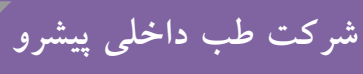

*F75123AS16 R01*

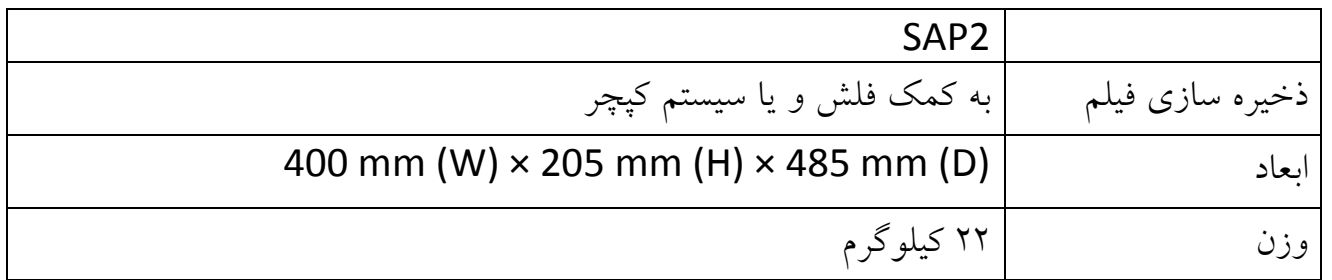